## LIÊN ĐOÀN LAO ĐỘNG TỈNH BÌNH PHƯỚC

# HƯỚNG DẦN KHAI BÁO Y TẾ VÀ CÁCH THỨC SỬ DỤNG QR CODE DÊ KHAI BÁO V TÊ

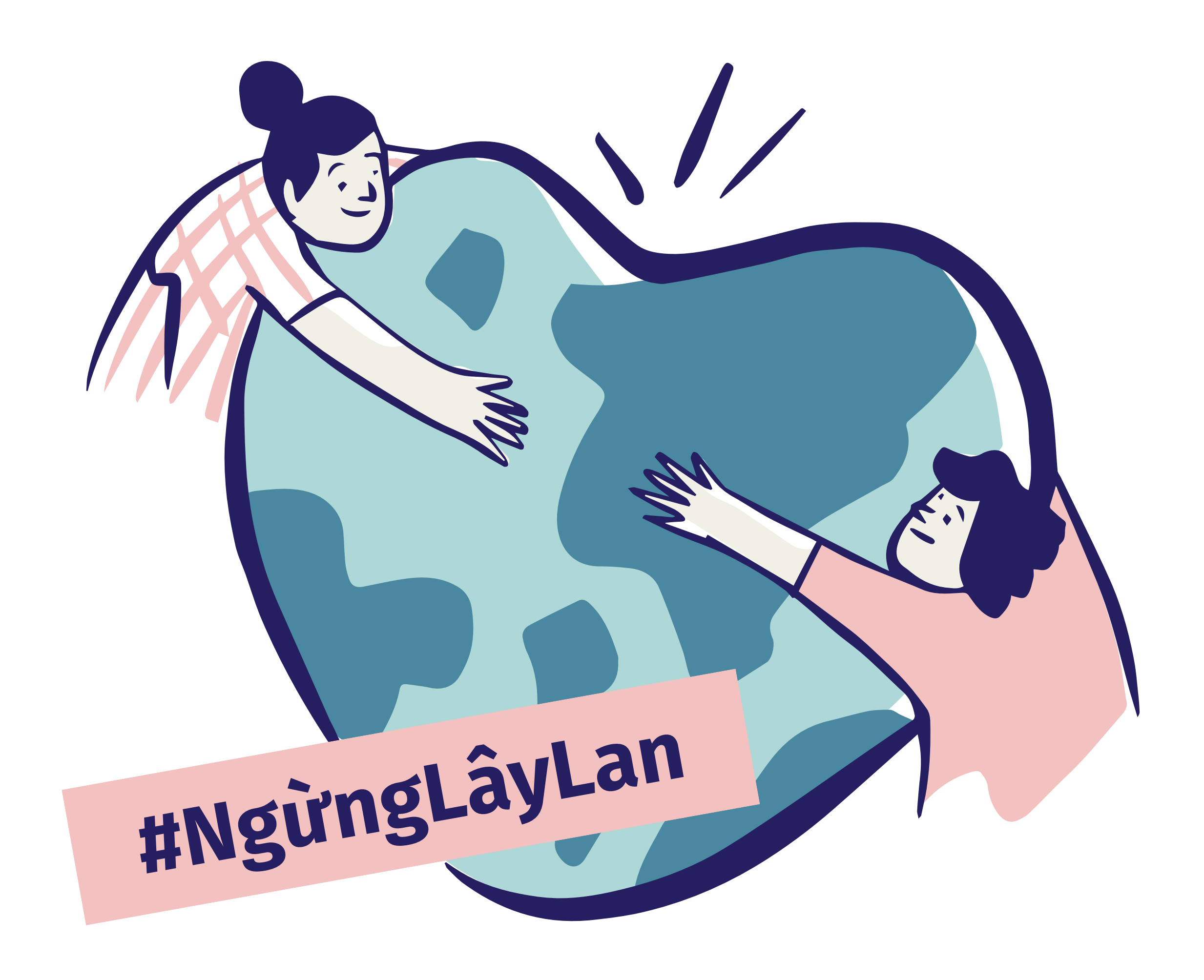

# Truy cập tokhaiyte.vn hoặc quét mã QR để nhận link I. VIỆC KHAI BÁO Y TẾ

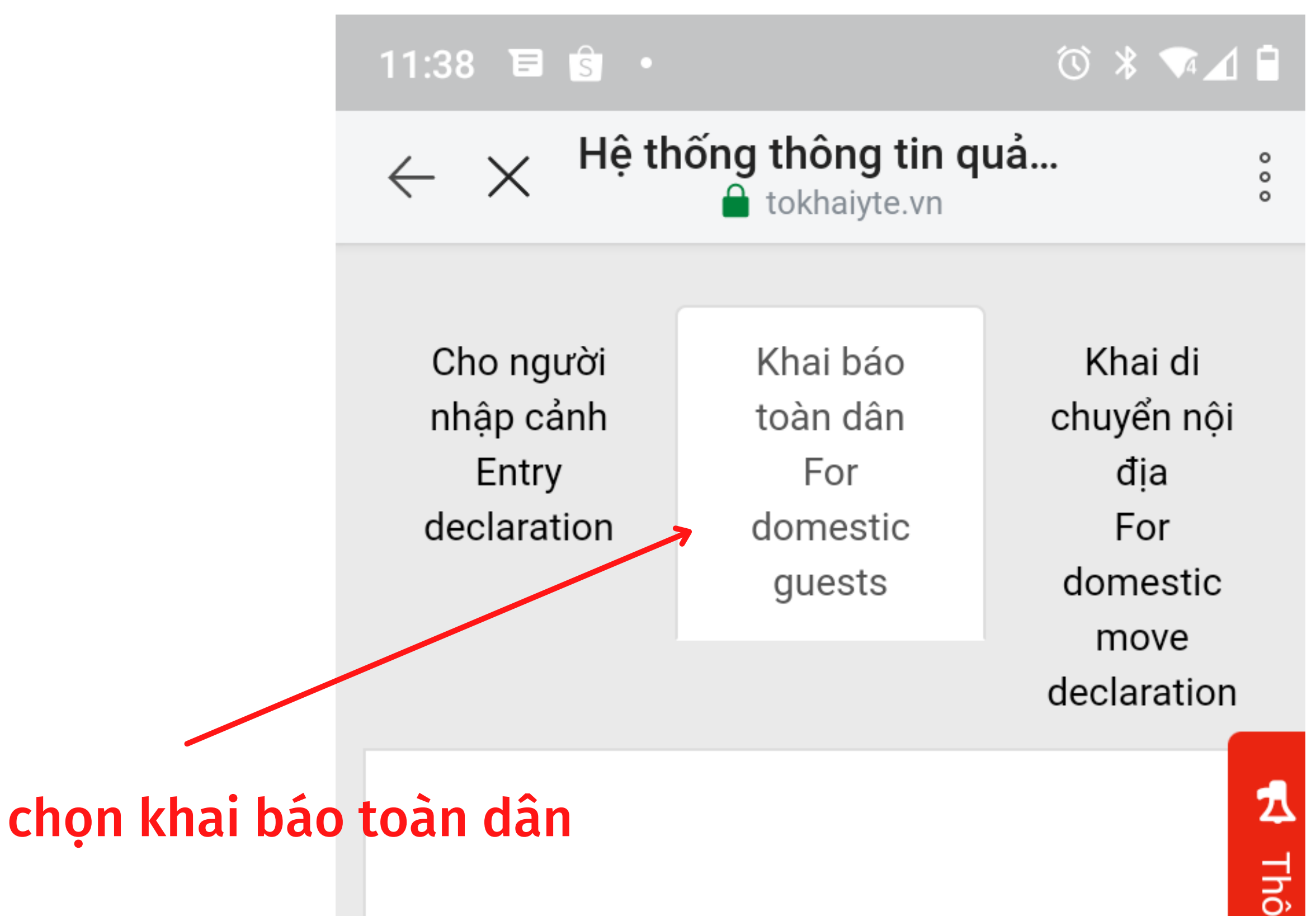

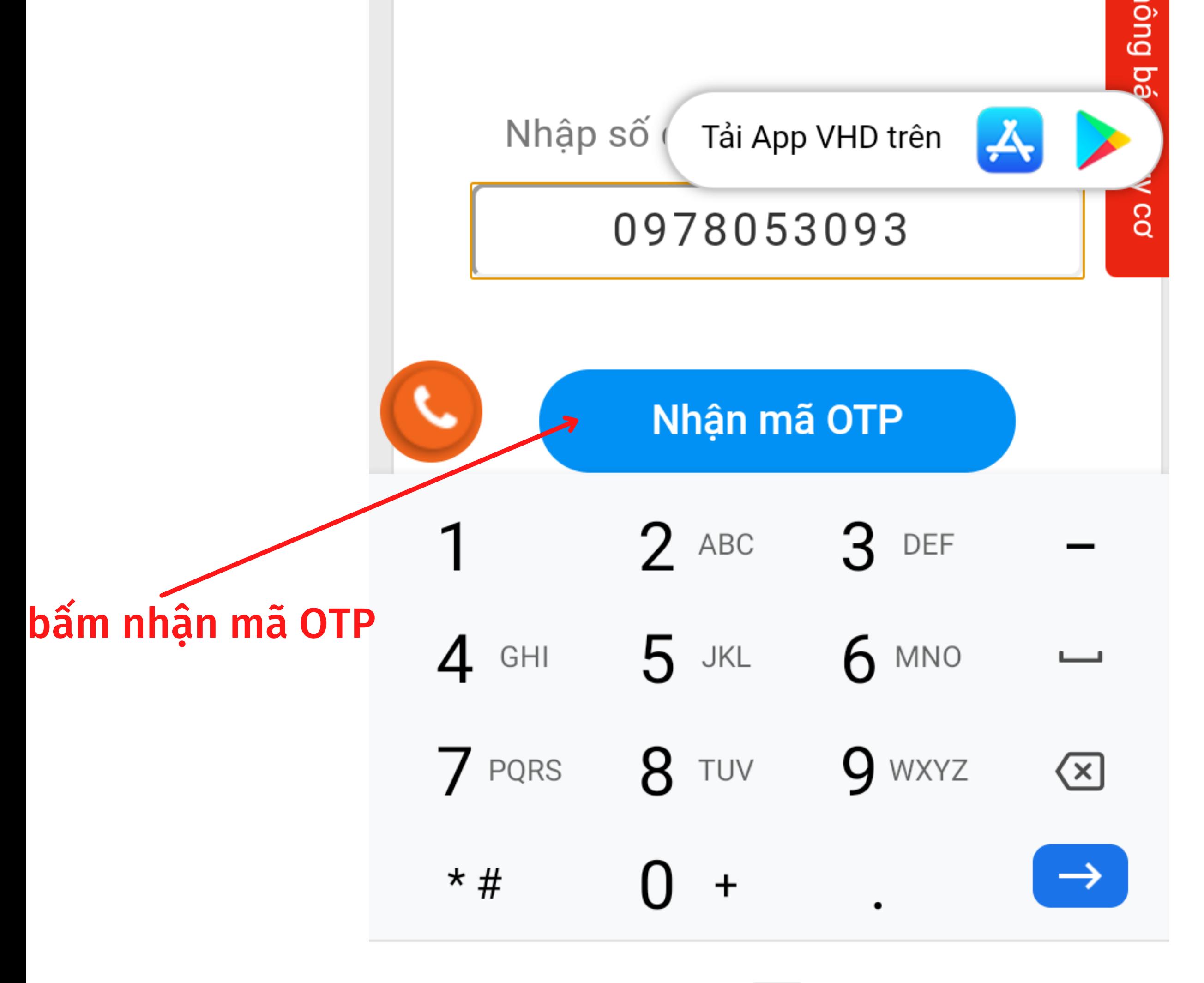

### Nhập số điện thoại, nhập mã xác thực trên tin nhắn được gửi về

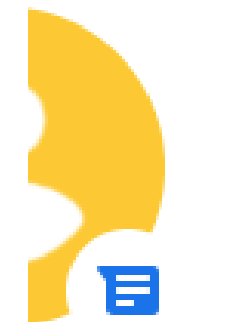

IT-antiNCOV  $\cdot$  ngay lúc này Vui long nhap ma OTP 289775 d...

SAO CHÉP "289... ĐÁNH DẤU LÀ...

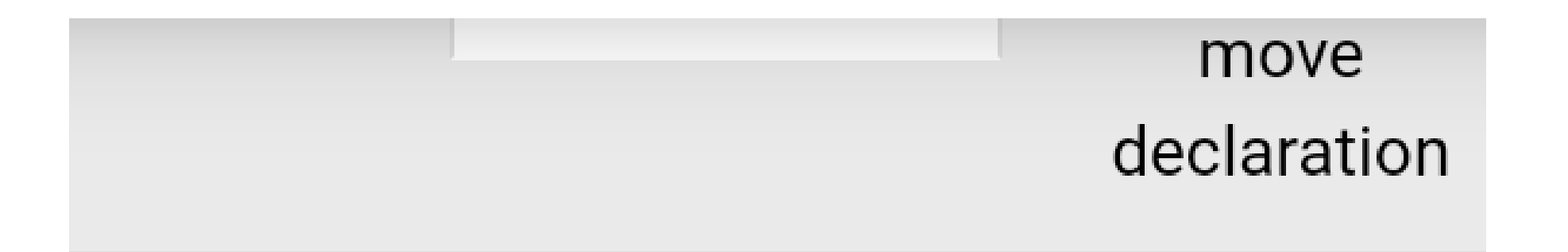

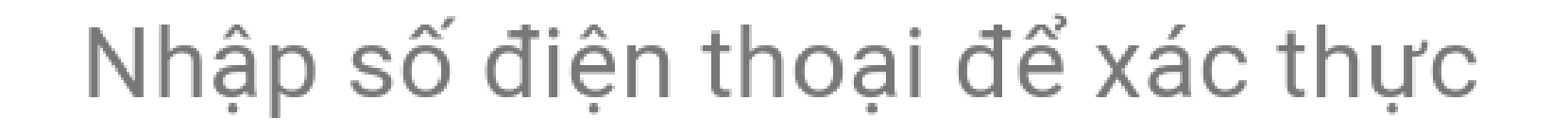

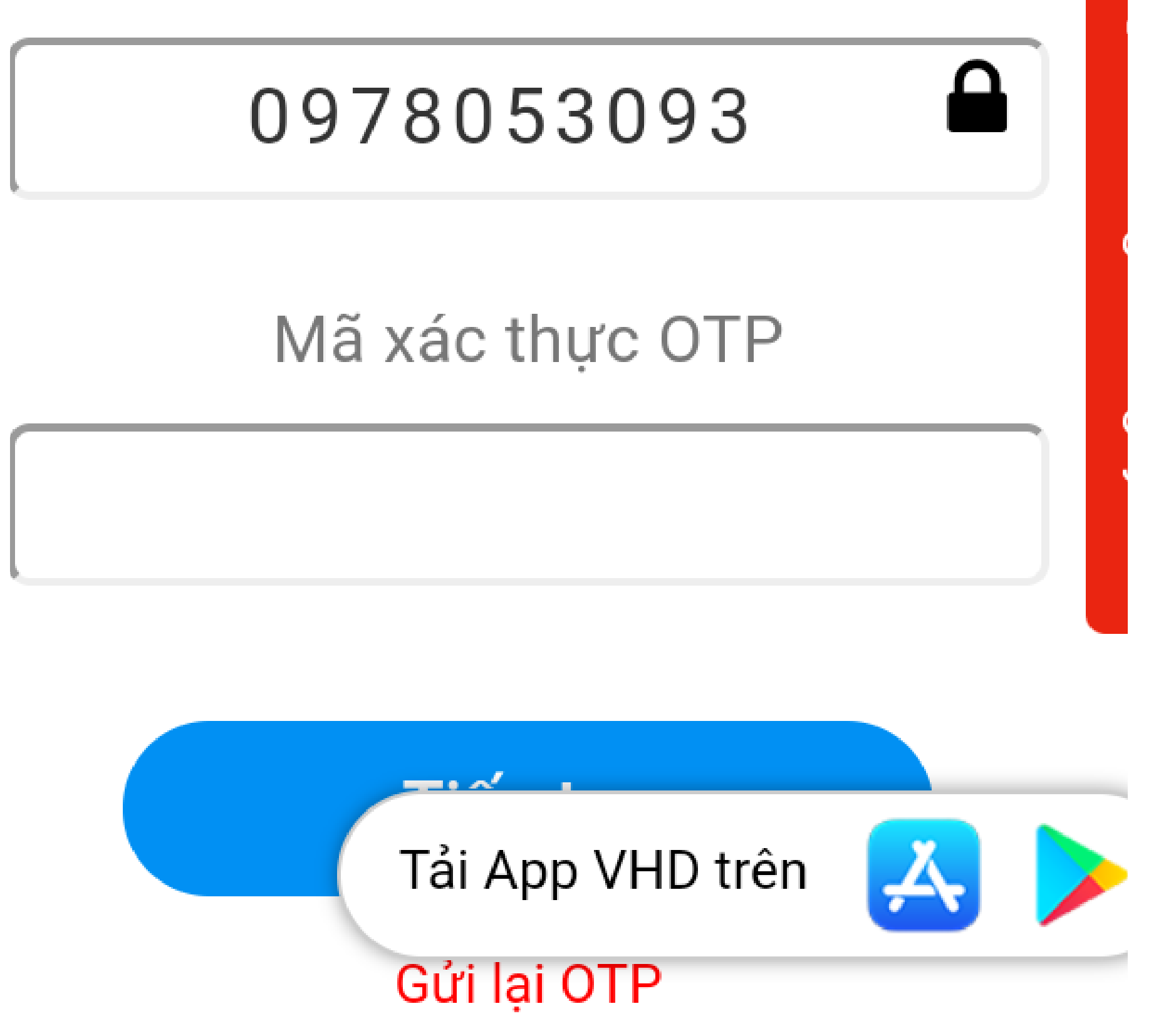

## **Khai báo đầy đủ thông tin**

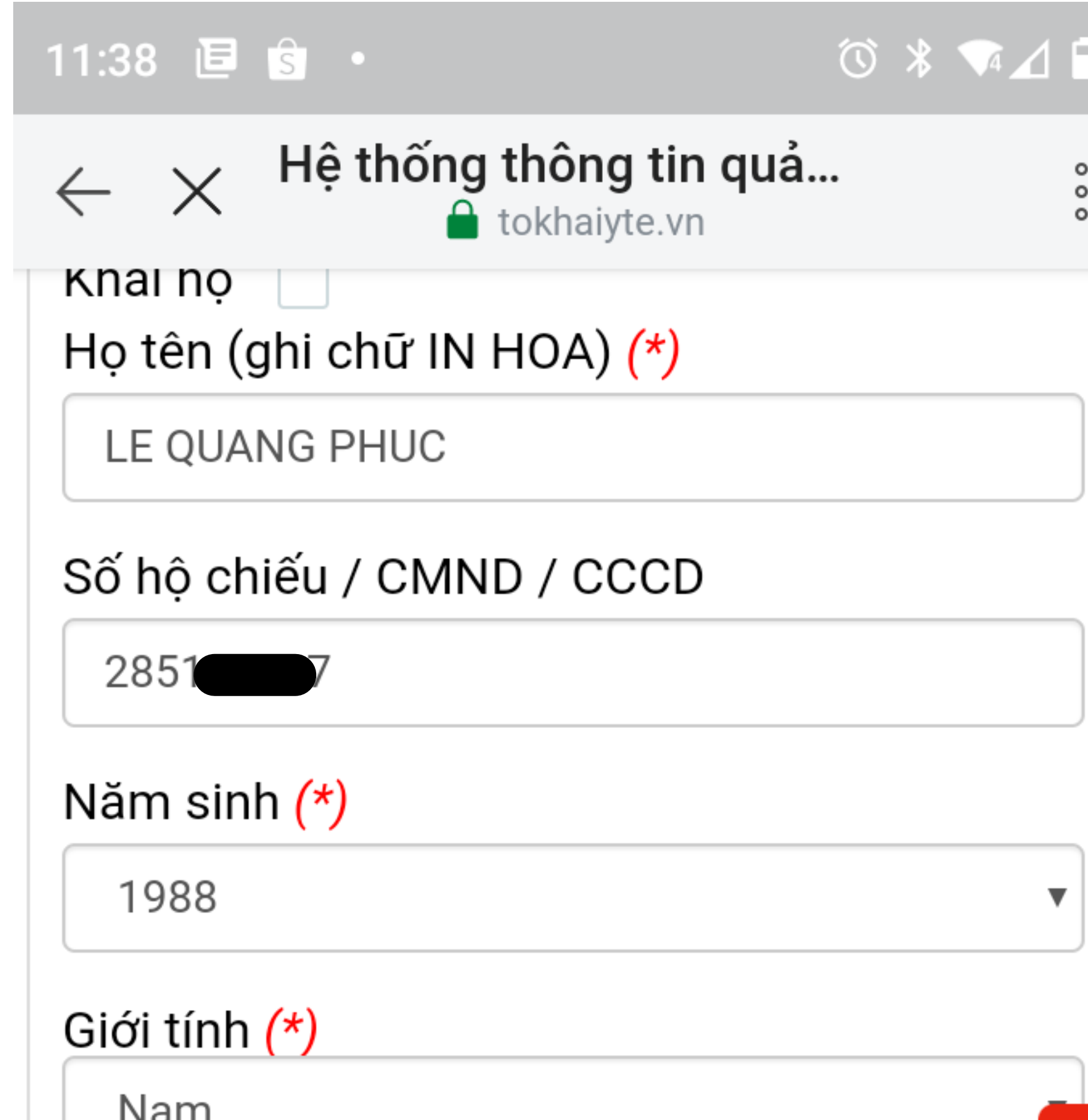

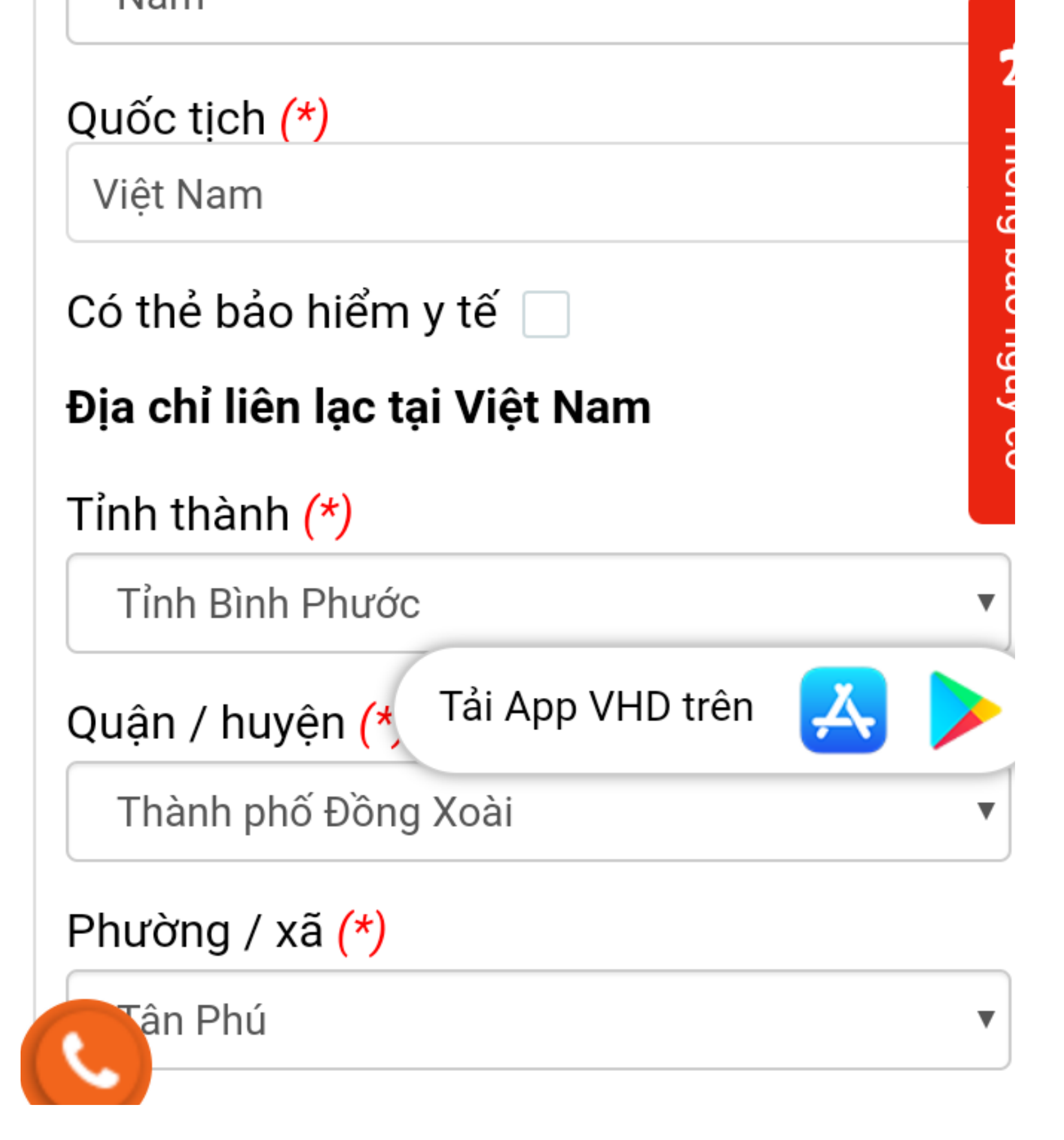

### Nhập mã bảo mật và gửi tờ khai

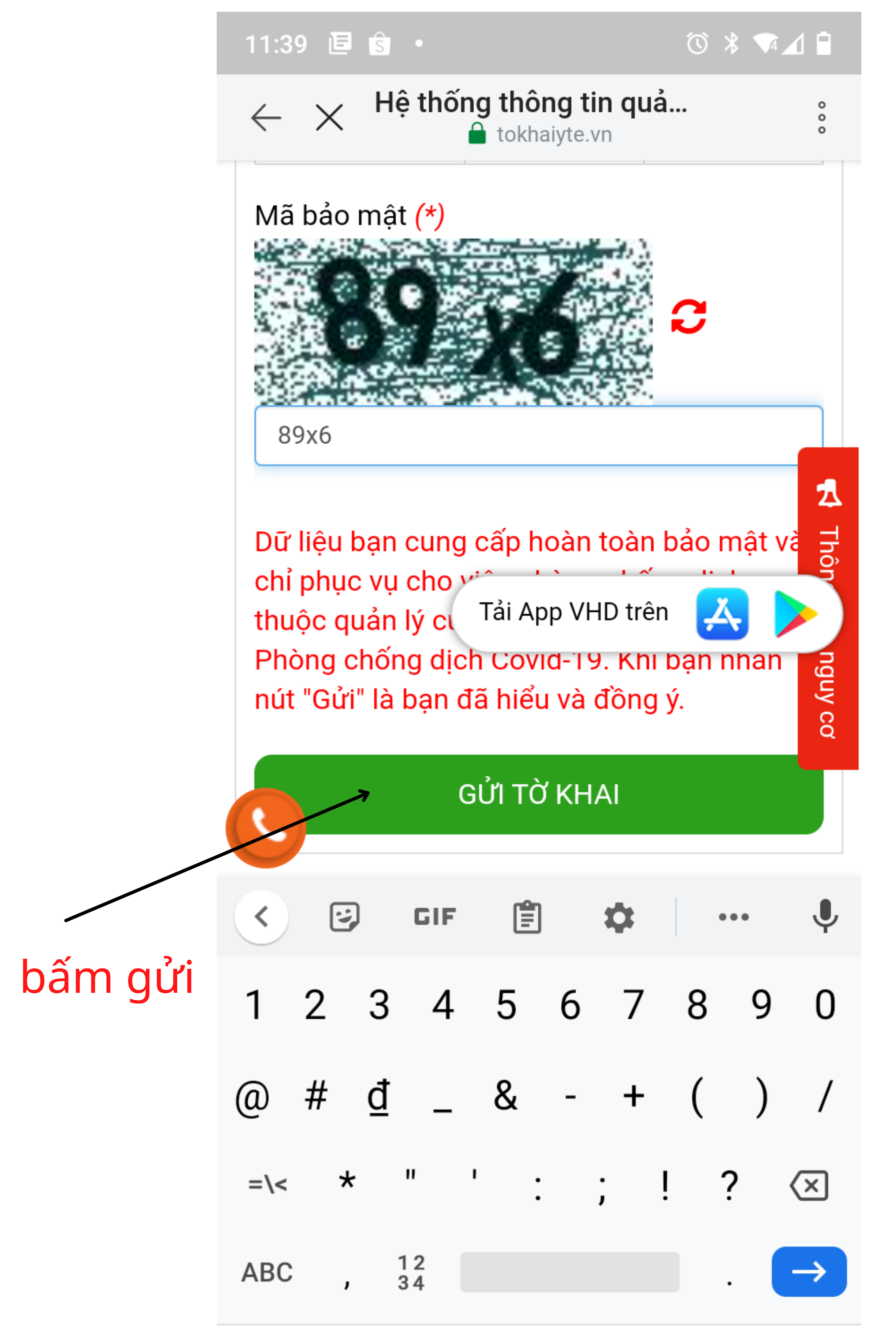

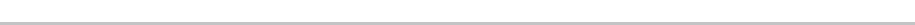

**Nhận kết quả, lưu mã Qr code của cá nhân để khi đến các địa điểm cần xác nhận ĐẾN VÀ ĐI hay còn gọi là "Check-in/Check-Out y tế" , sử dụng chức năng "Quét QR" trên các hệ thống để khai báo.**

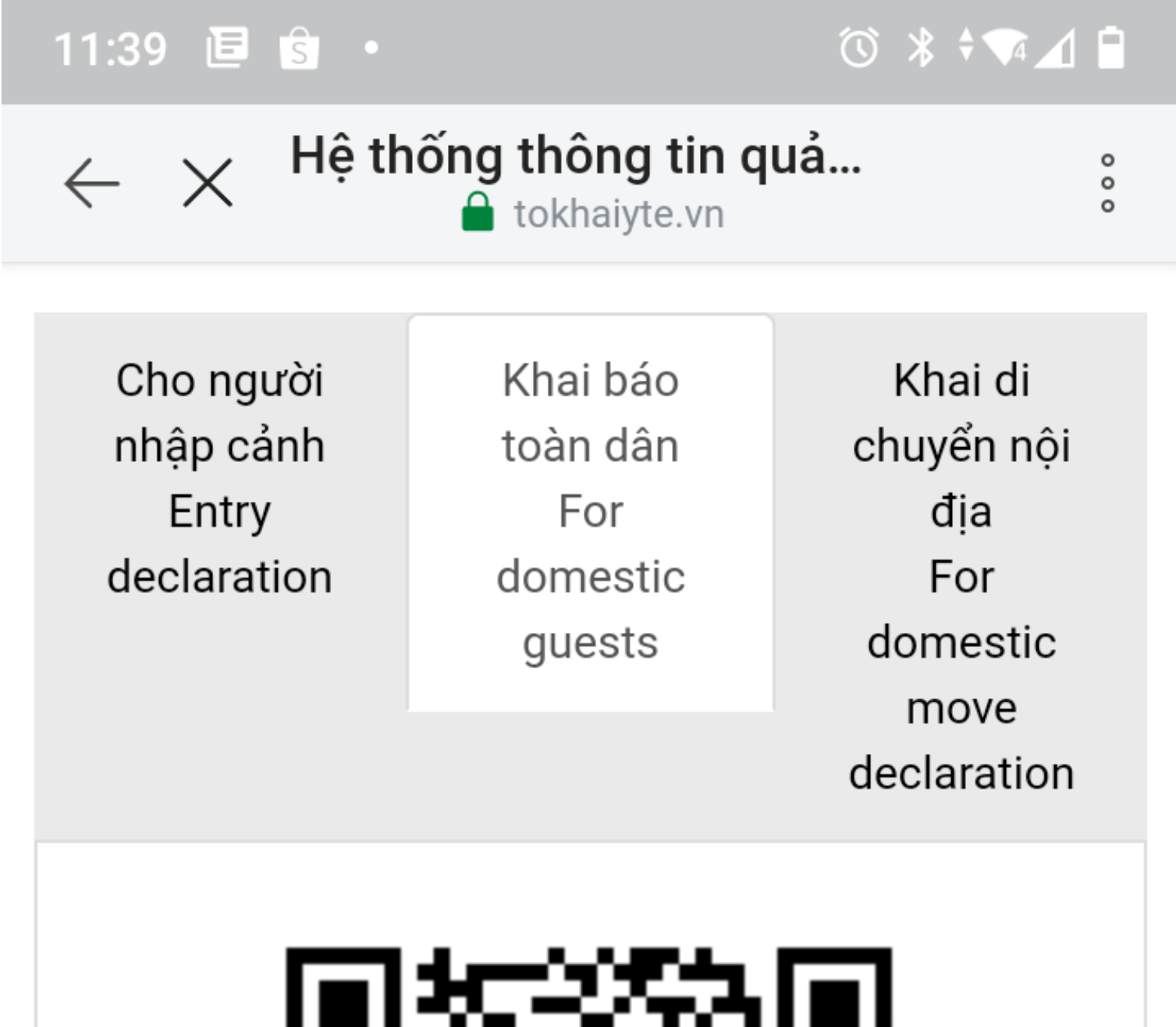

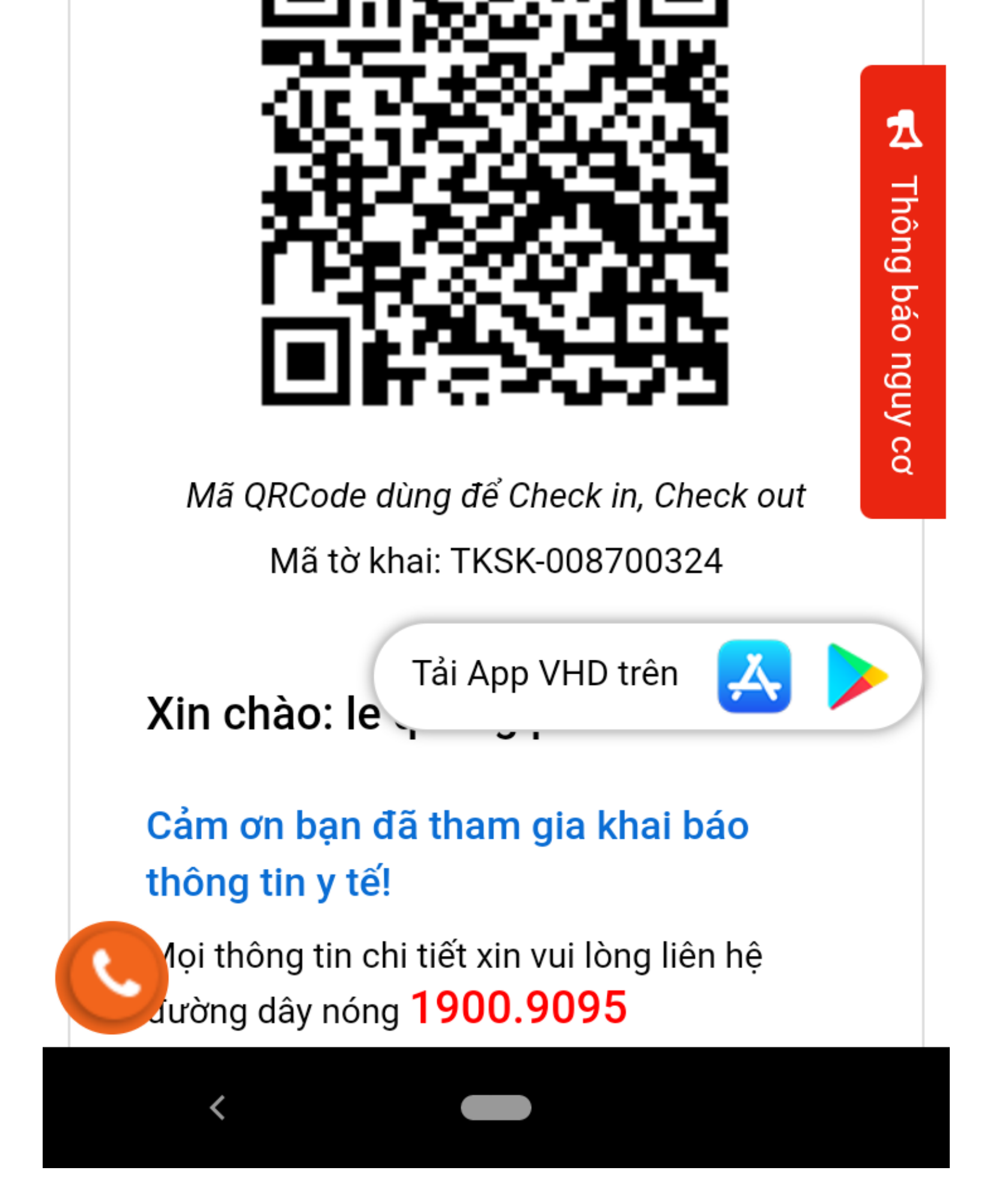

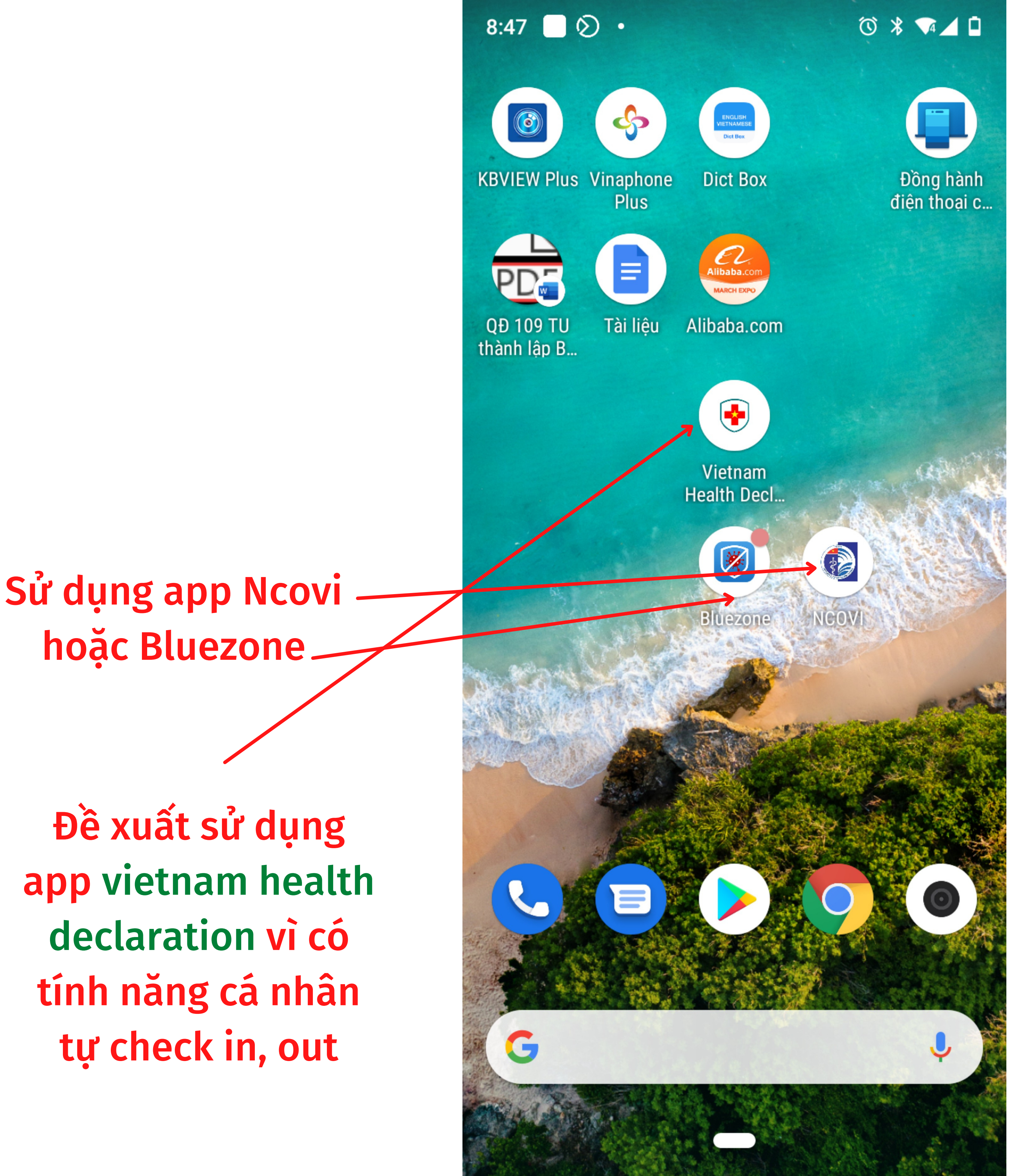

hoặc Bluezone

# Cách khai báo y tế QR code

Đề xuất sử dụng app vietnam health declaration vì có tính năng cá nhân tự check in, out

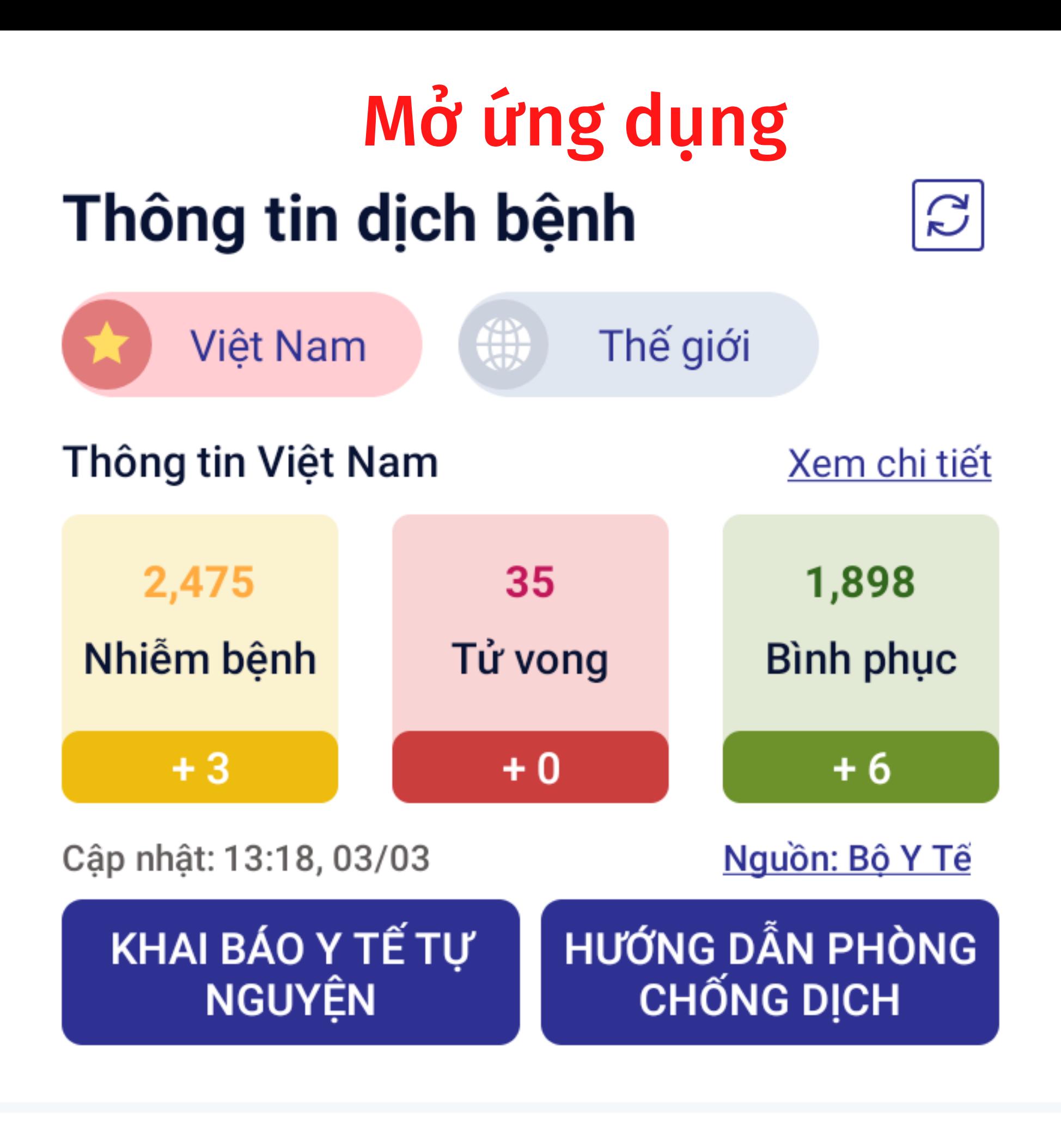

Cảnh báo khu vực có dịch Mở rộng

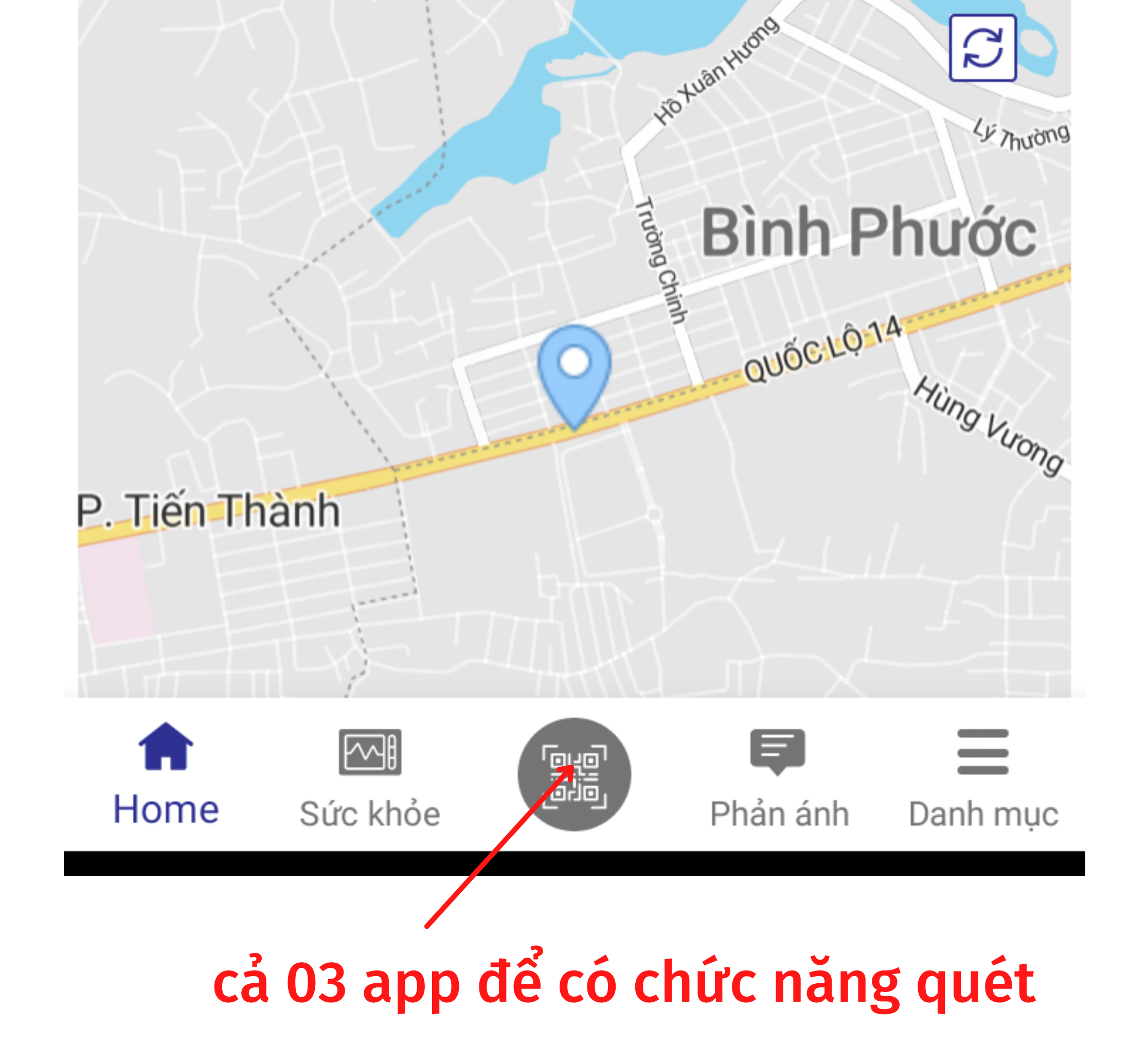

Quét Mã QR code của điểm kiểm dịch

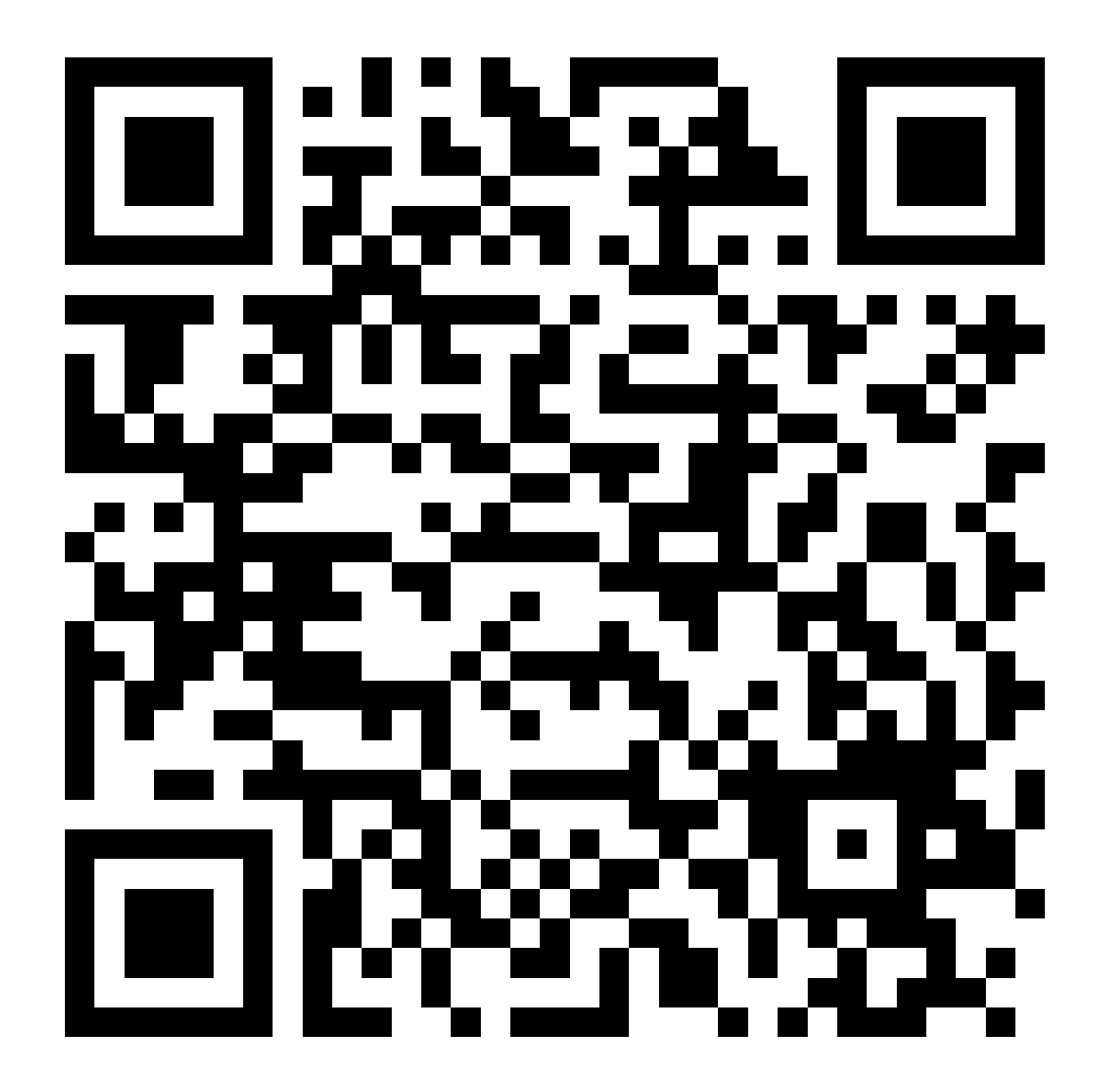

### Điểm kiểm soát dịch Liên đoàn Lao động tỉnh Bình Phước

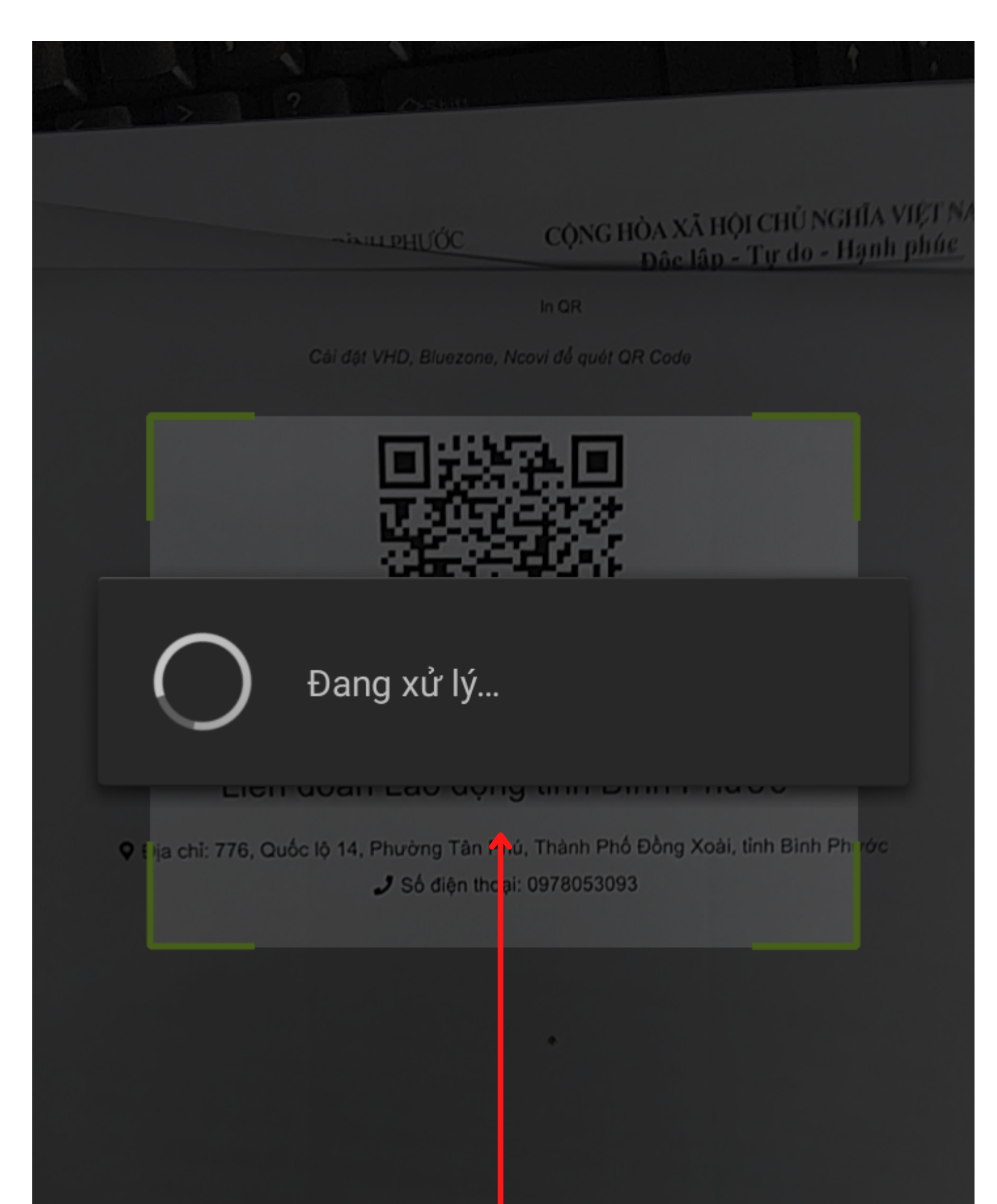

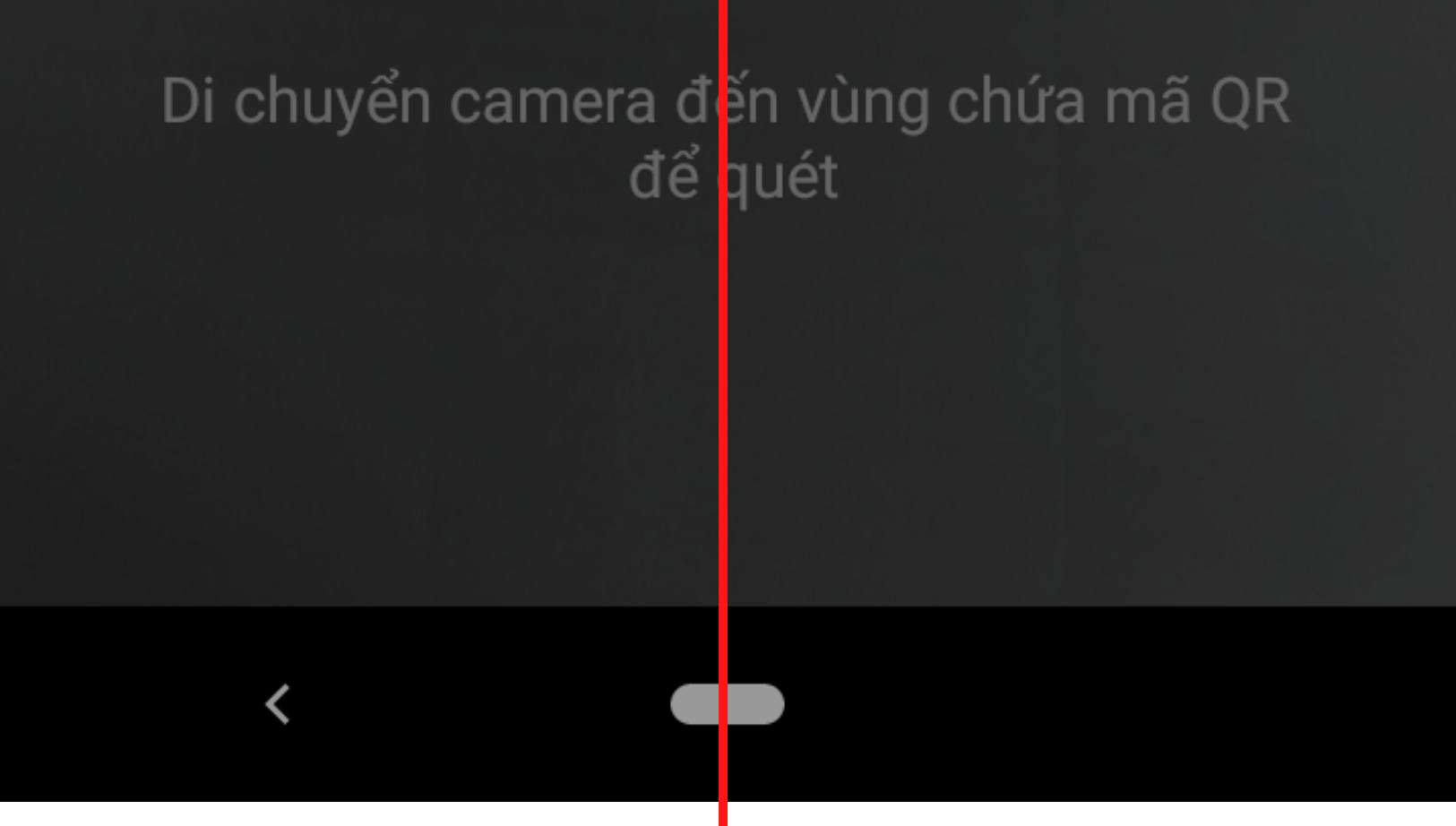

### Quét Mã QR code của điểm kiểm dịch

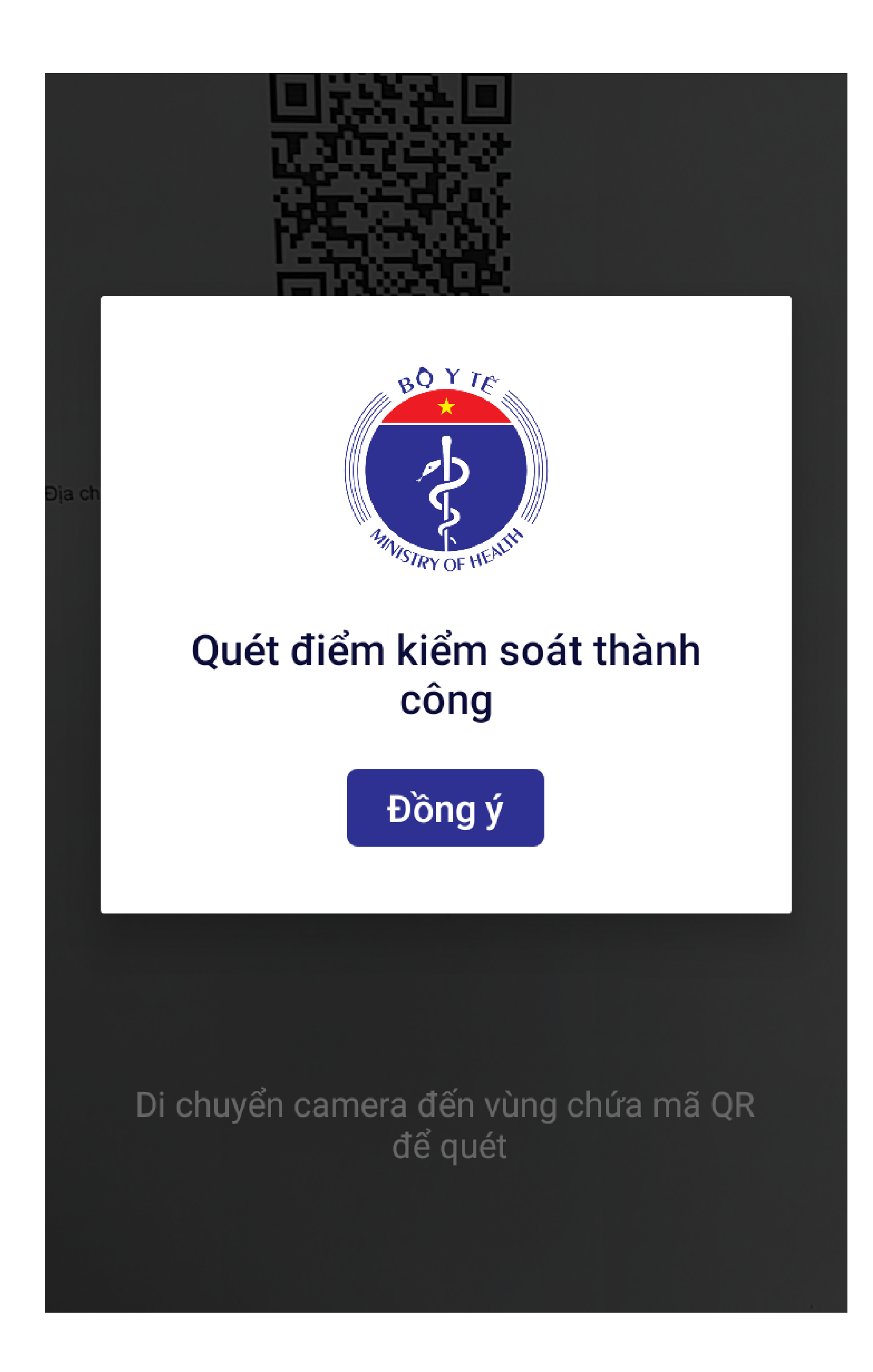

### CHECK IN, CHECK OUT BÄNG APP **VIETNAM HEALTH DECLATION**

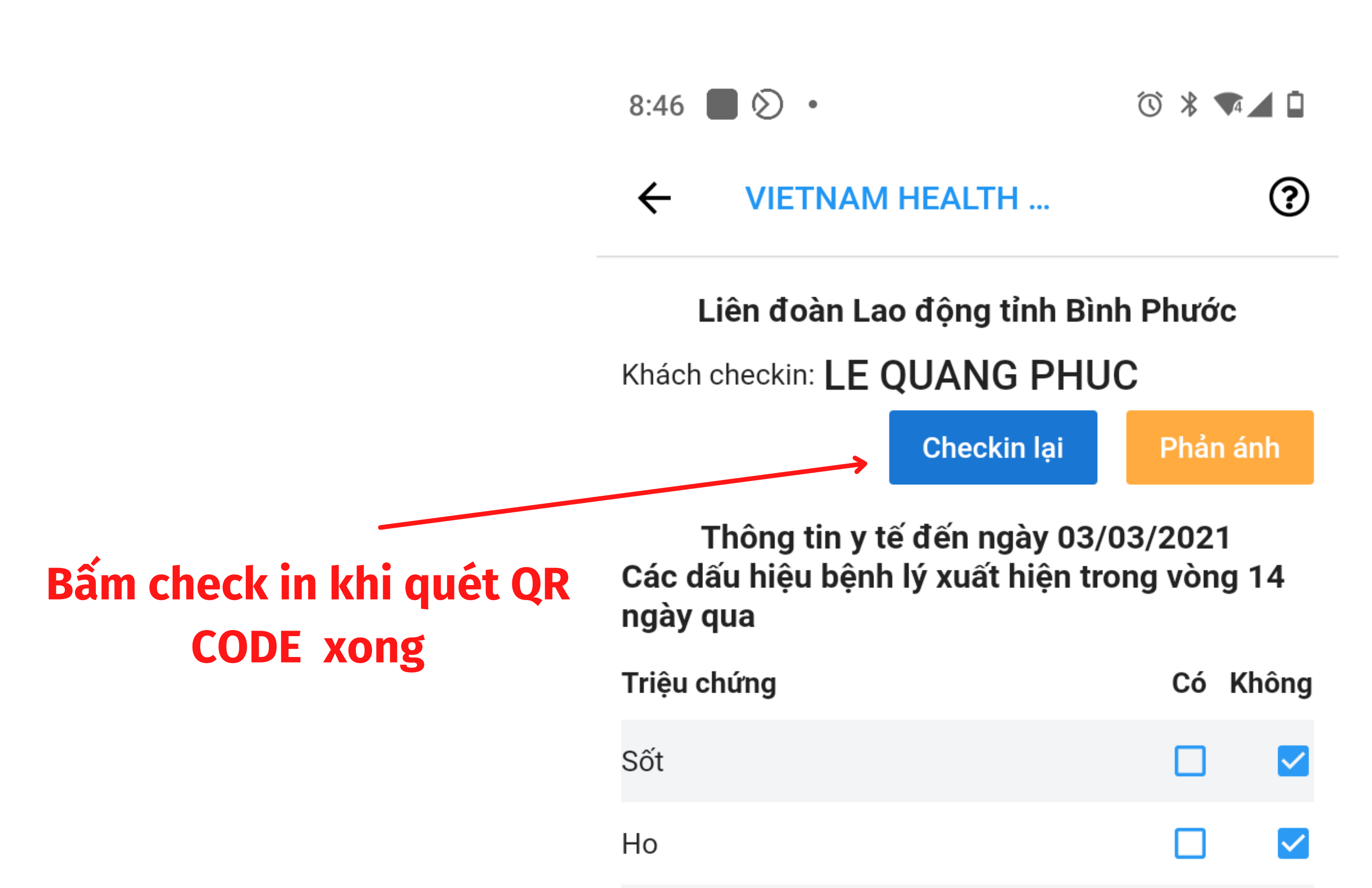

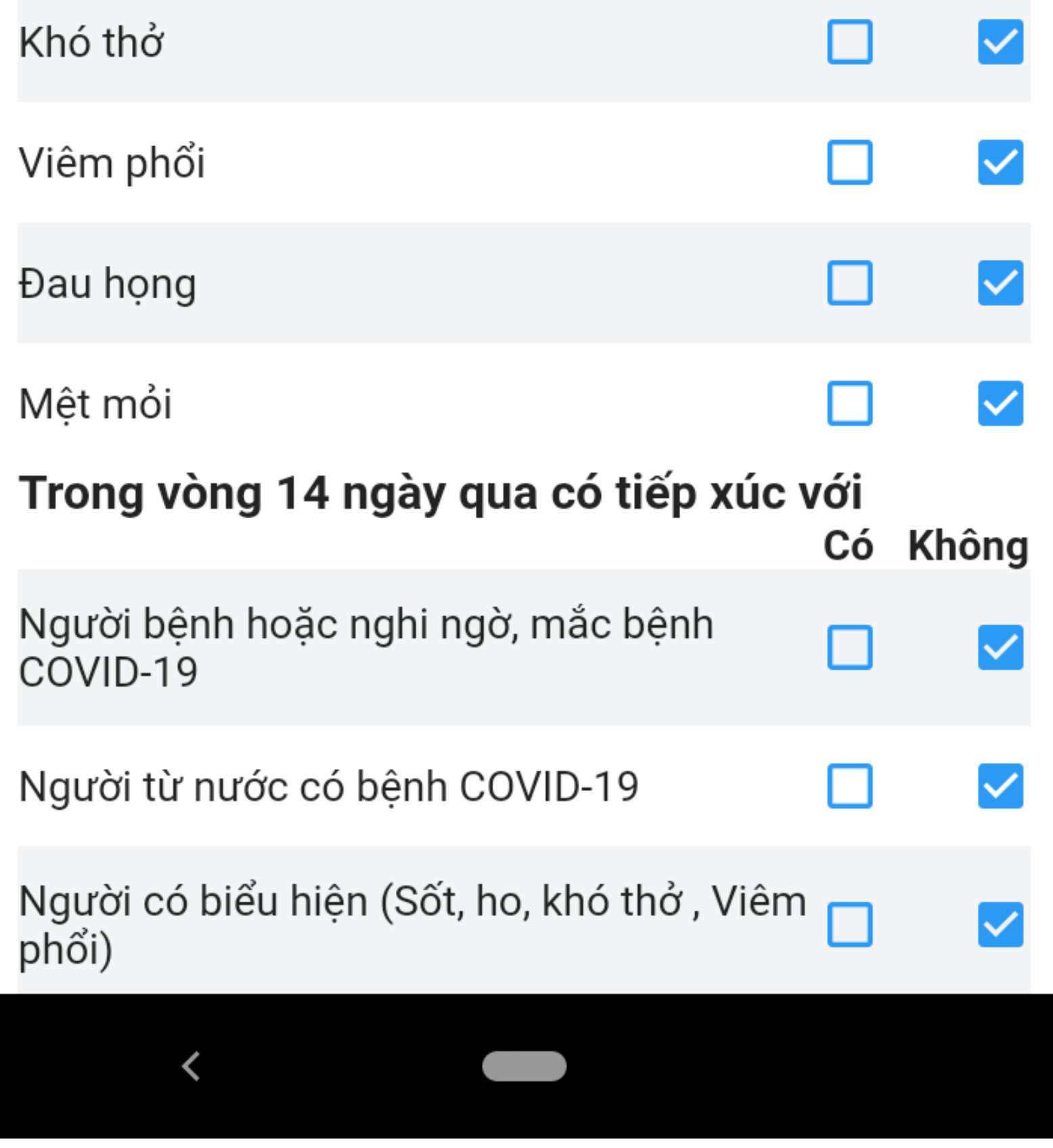

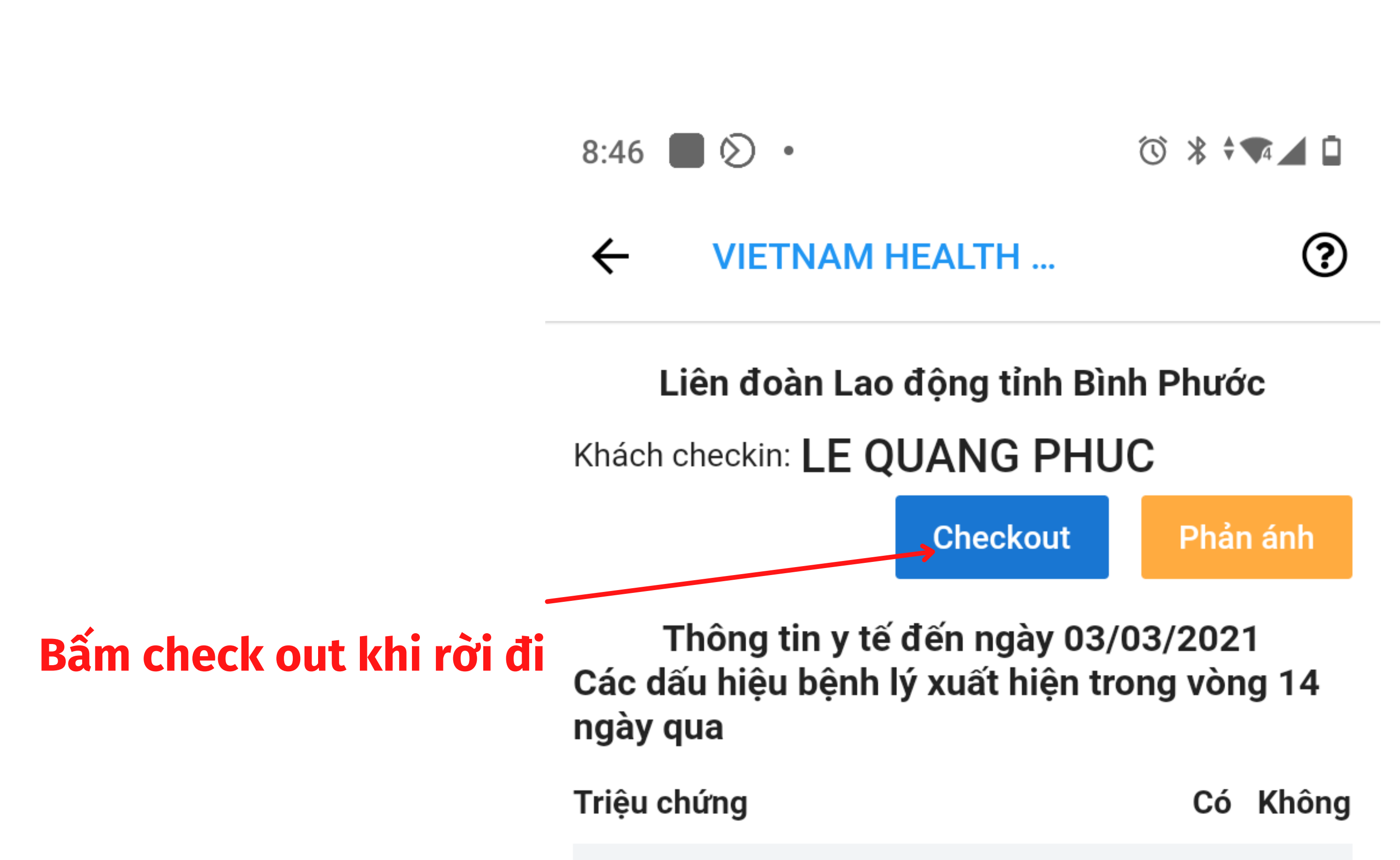

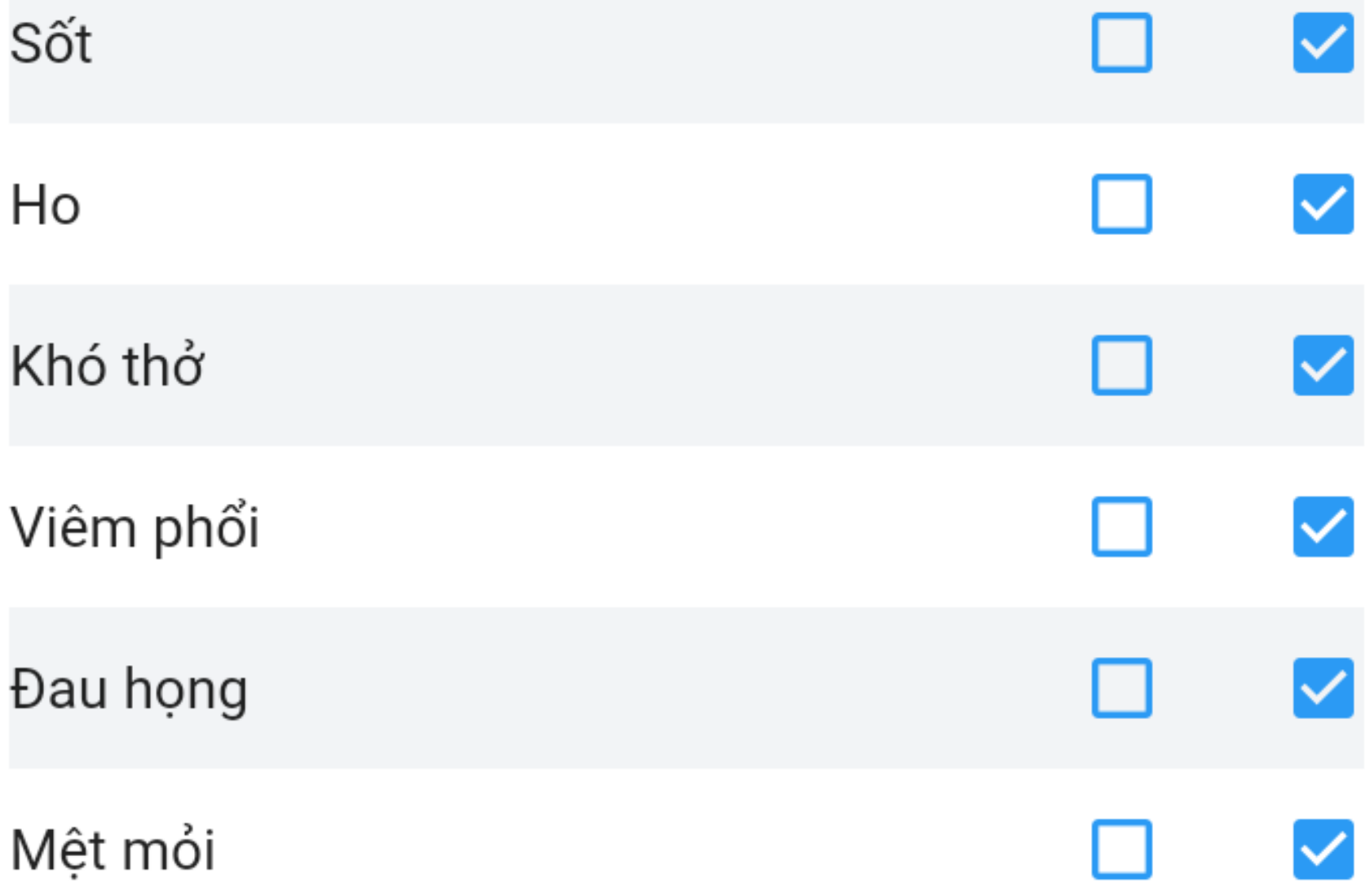

# II. LẬP ĐIỂM ĐIỂM KIỂM DỊCH

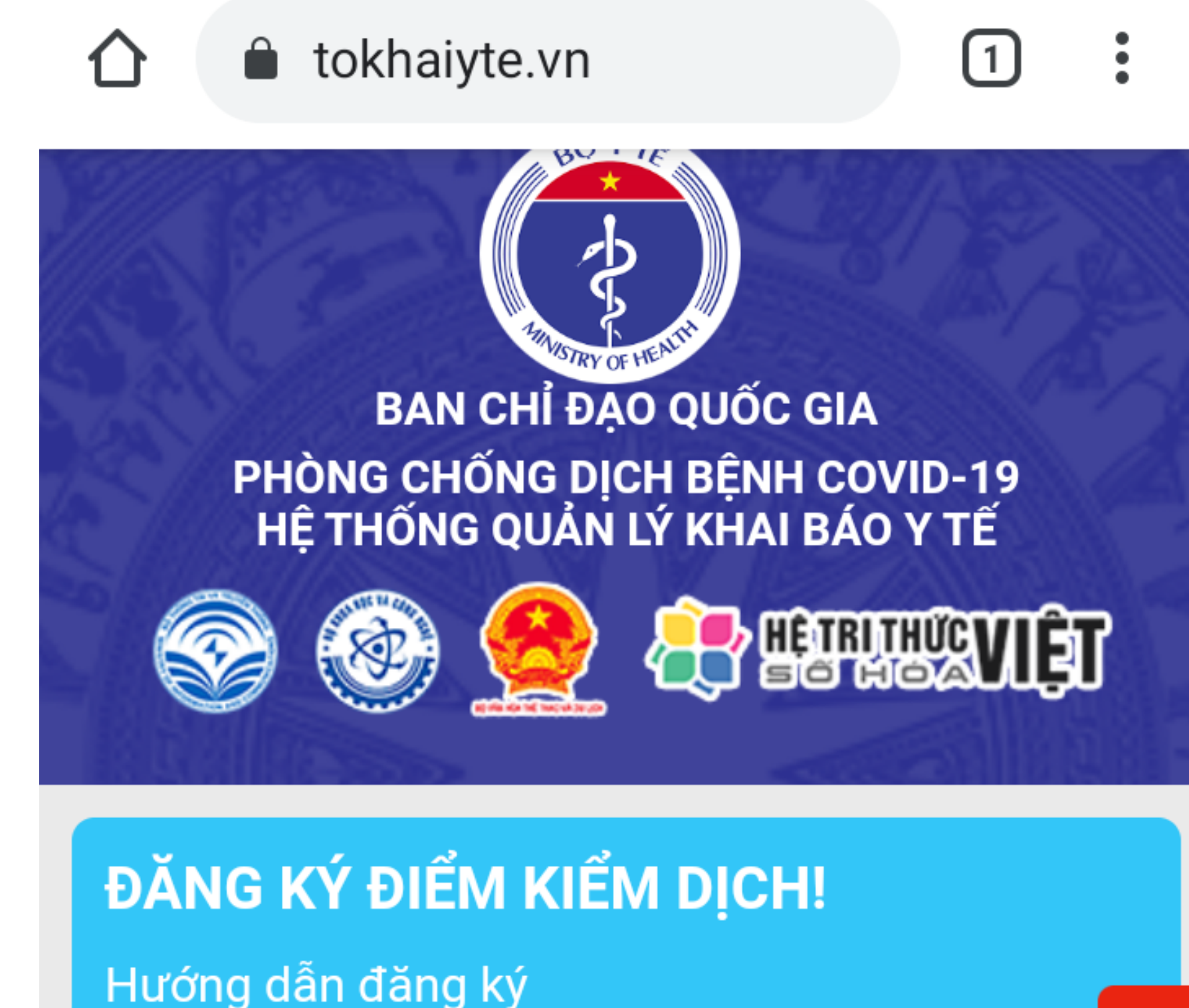

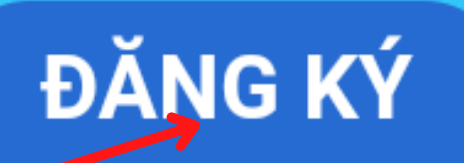

hông báo nguy cơ

## Tờ khai y tế/Vietnam **Health Declaration**

Cho người nhập cảnh Entry declaration

Khai báo toàn dân For domestic guests

Khai di chuyển nội địa For domestic move declaration

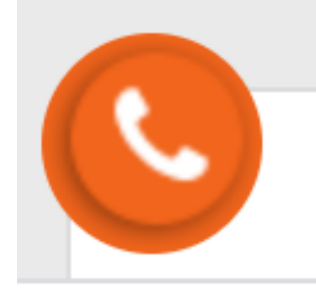

bấm đăng ký tại đây

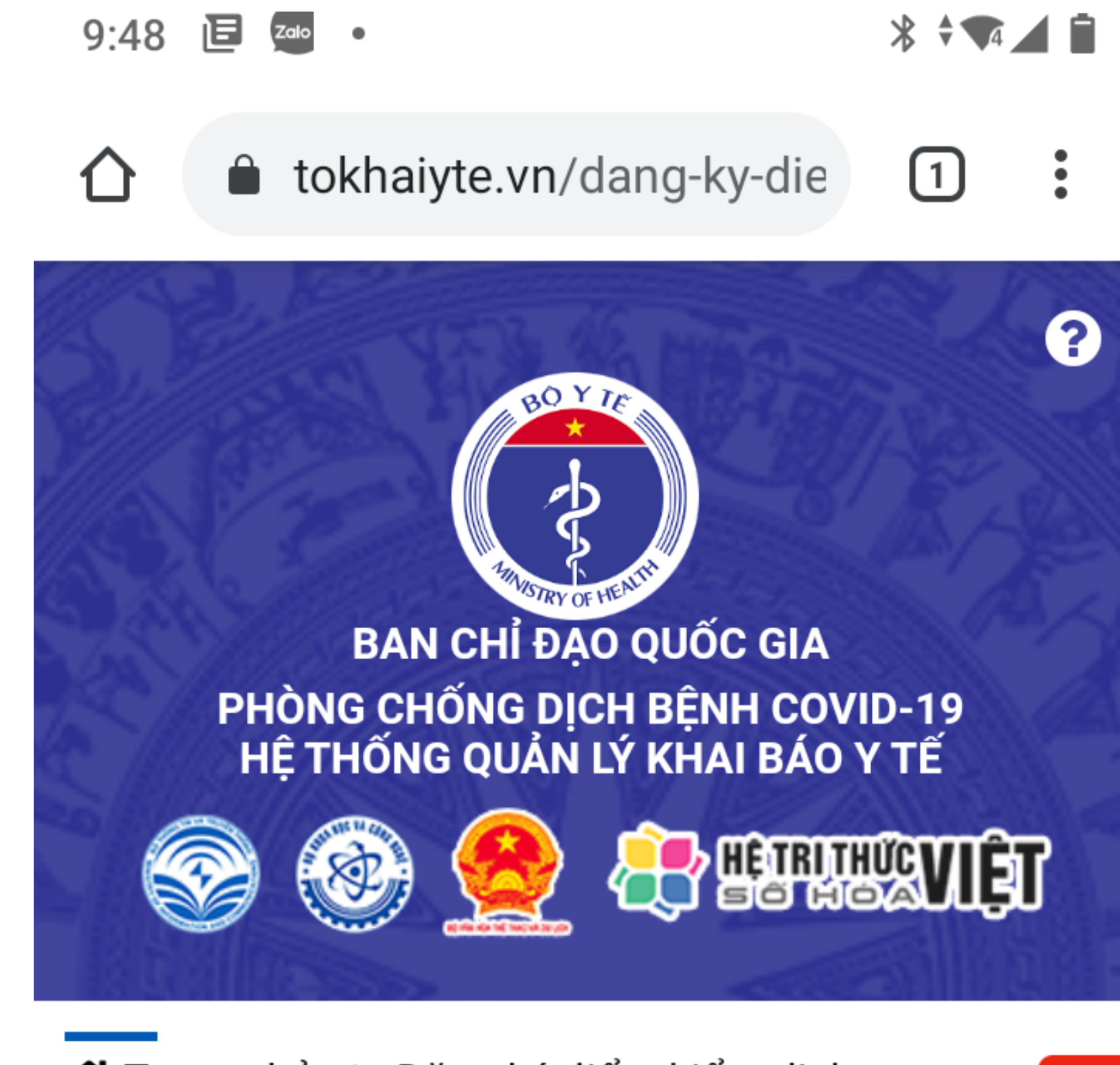

★ Trang chủ / Đăng ký điểm kiểm dịch

#### ĐĂNG KÝ ĐIỂM KIỂM DỊCH

 $\boldsymbol{\mathcal{D}}$ Thông

 $\blacktriangledown$ 

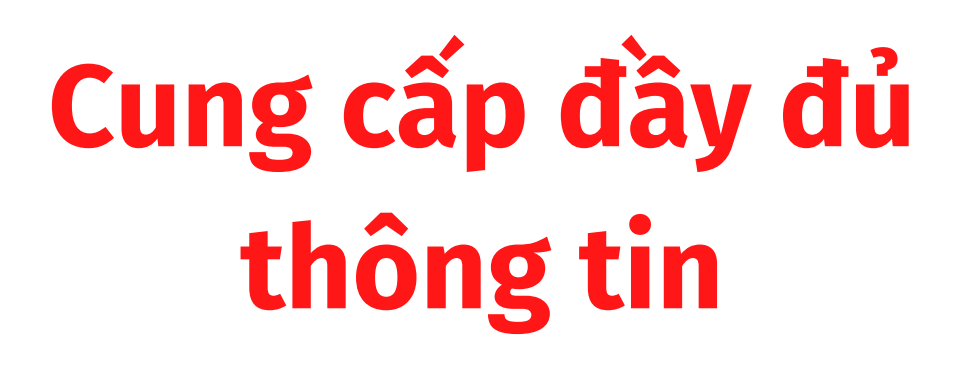

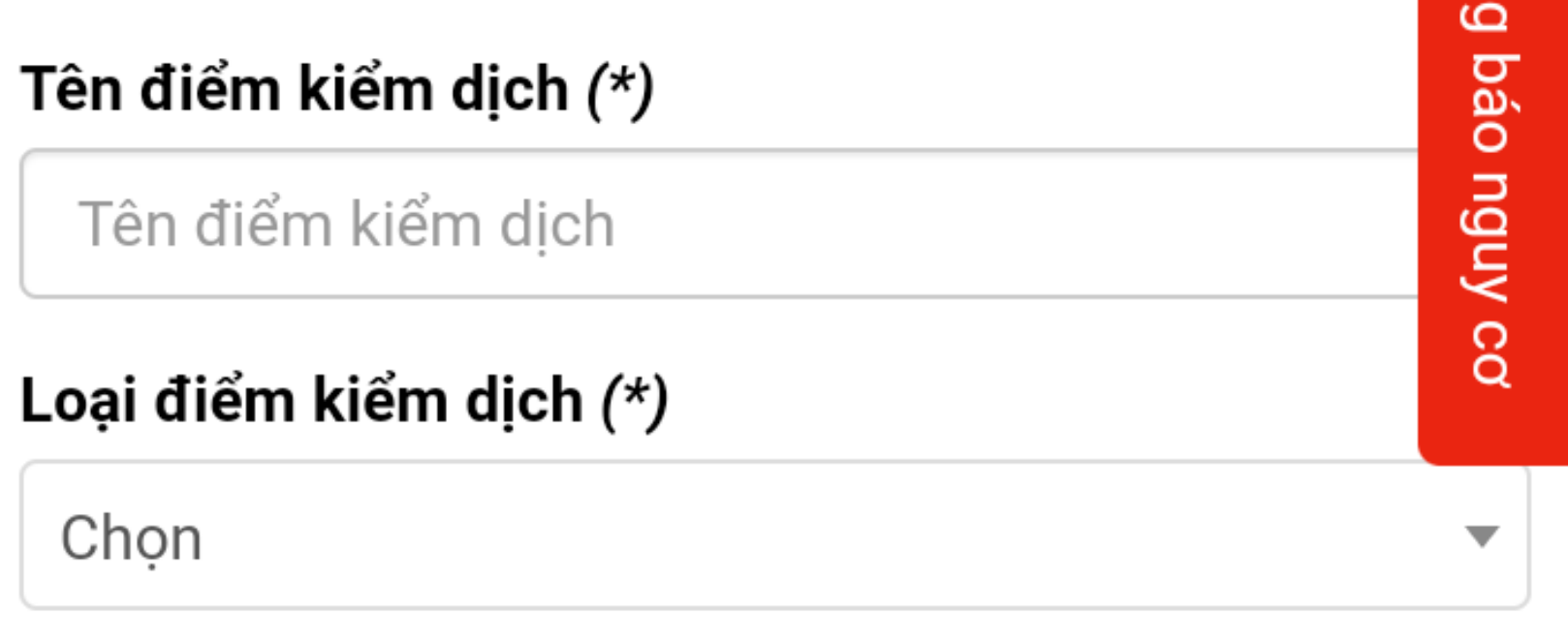

#### Số điện thoại (\*)

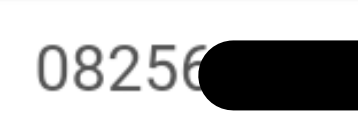

#### Tỉnh thành (\*)

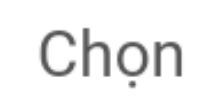

#### Quận huyện (\*)

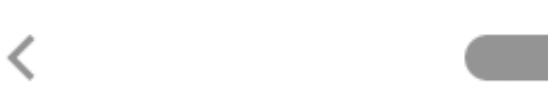

#### $\bullet$ tokhaiyte.vn/dang-ky-die l 1  $\ddot{\bullet}$

#### Mã bảo mật (\*)

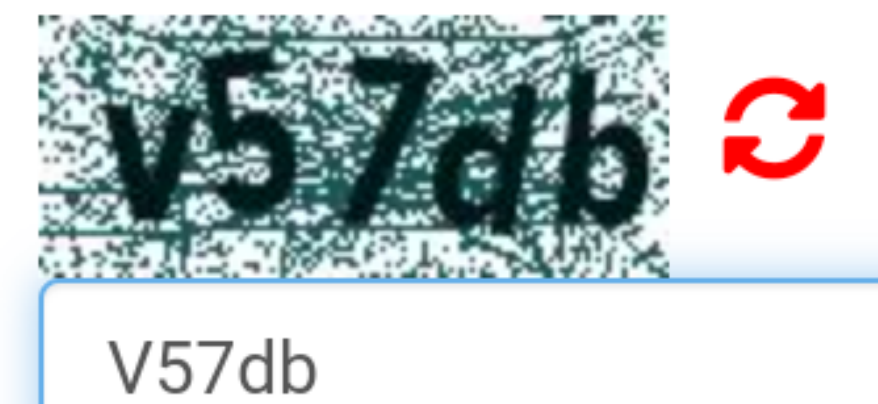

Lưu ý: Đề nghị cung cấp thông tin chính xác bao gồ<br>tên điểm kiểm soát/ địa chỉ và Số điện thoại để Co quan nhà nước phối hợp rà soát kiểm tra thông tin.

Đăng ký

么

Thông báo nguy

 $\Omega$ Video hướng dẫn Khai báo y tế nhập c Video hướng dẫn Khai báo y tế nội địa Video hướng dẫn Khai báo y tế tại điểm kiểm soát dịch

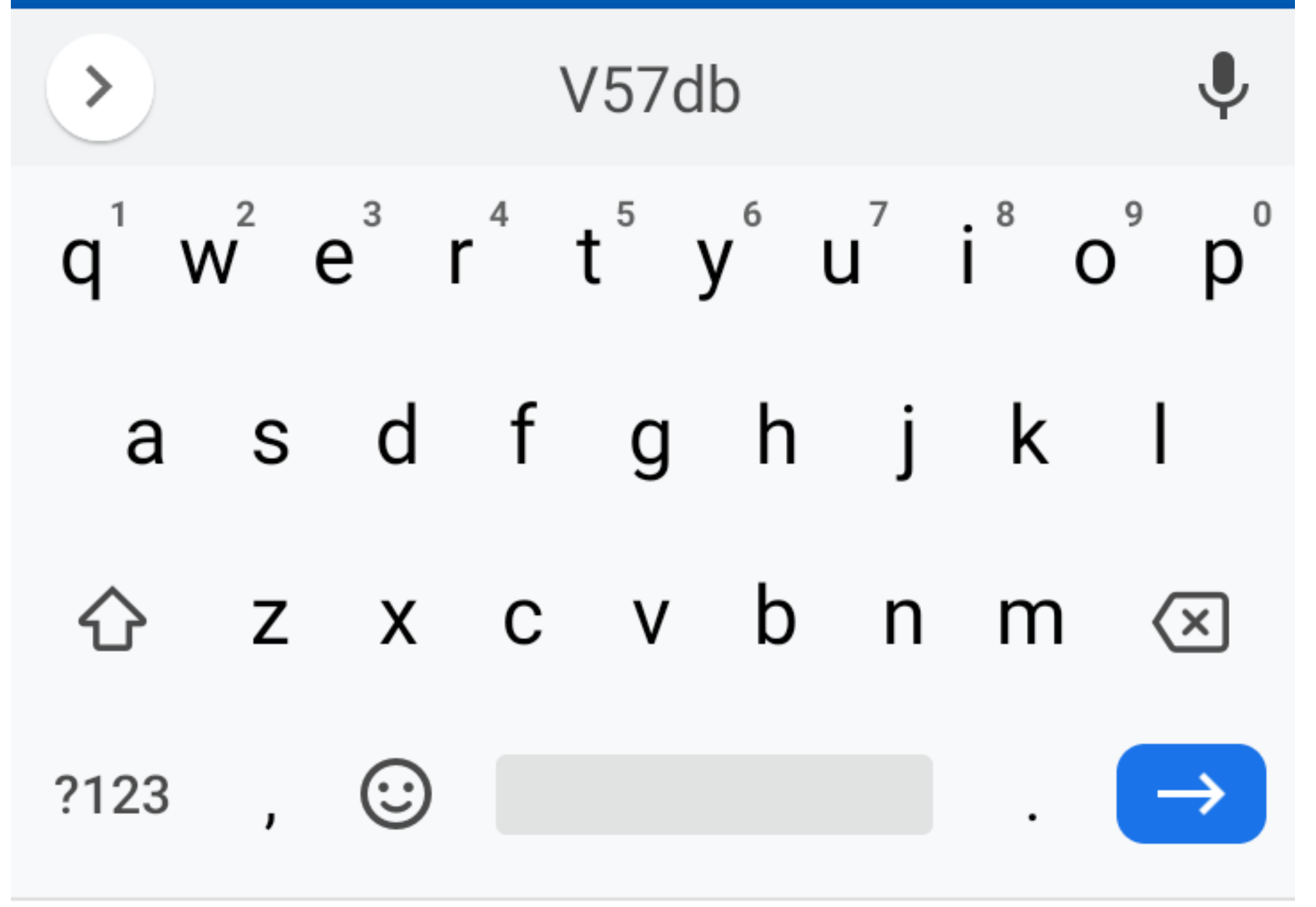

### Đăng ký

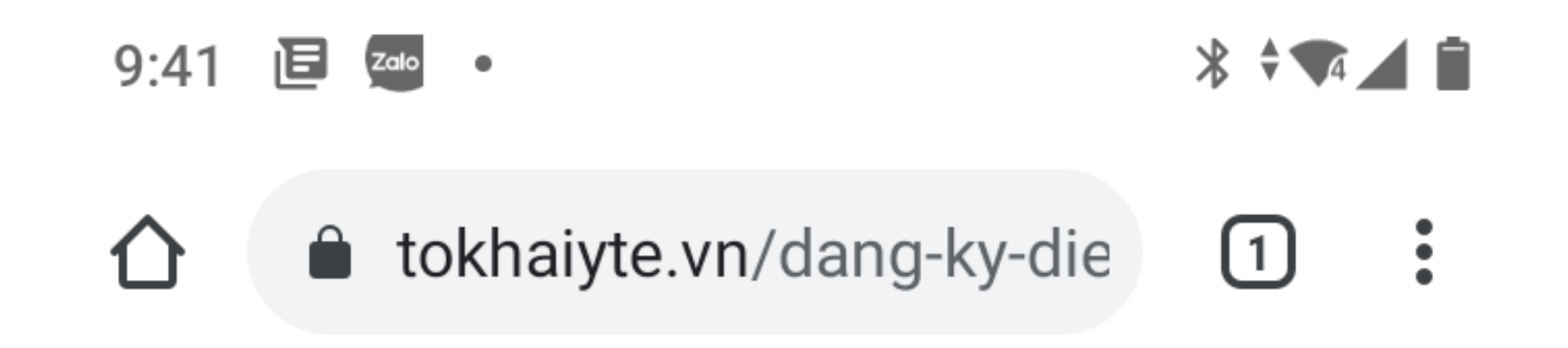

### Đăng ký điểm kiểm soát dịch thành công!

### Truy cập hệ thống theo số điện thoại đã đăng ký: 0825660339

Cài đặt VHD, Bluezone, Ncovi để quét QR Code

 $M\tilde{a}$  QR  $\bigoplus$ 

mã QR CODE của điểm kiểm dịch QR CODE, đề nghị in ấn đế cá nhân khai báo y tế

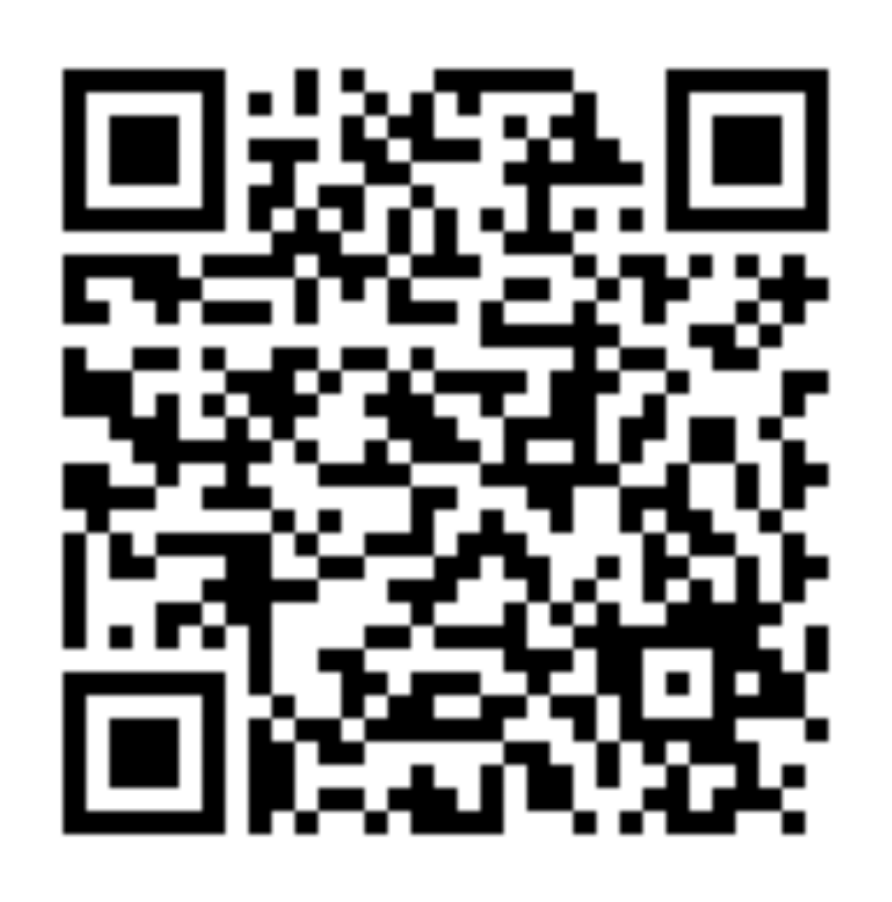

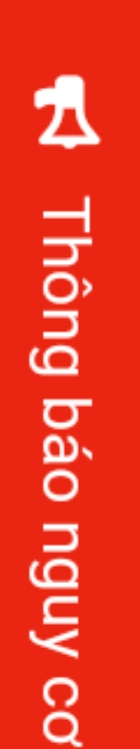

# trên mã QR này.

### Liên đoàn Lao đông...

**Q** Địa chỉ: ...

↓ Số điện thoại: 0

Video hướng dẫn Khai báo y tế nhập cảnh Video hướng dẫn Khai báo y tế nội địa

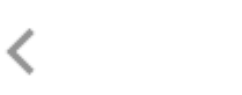

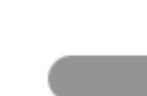

## Sử dụng app Vietnam heath declaration để quản lý

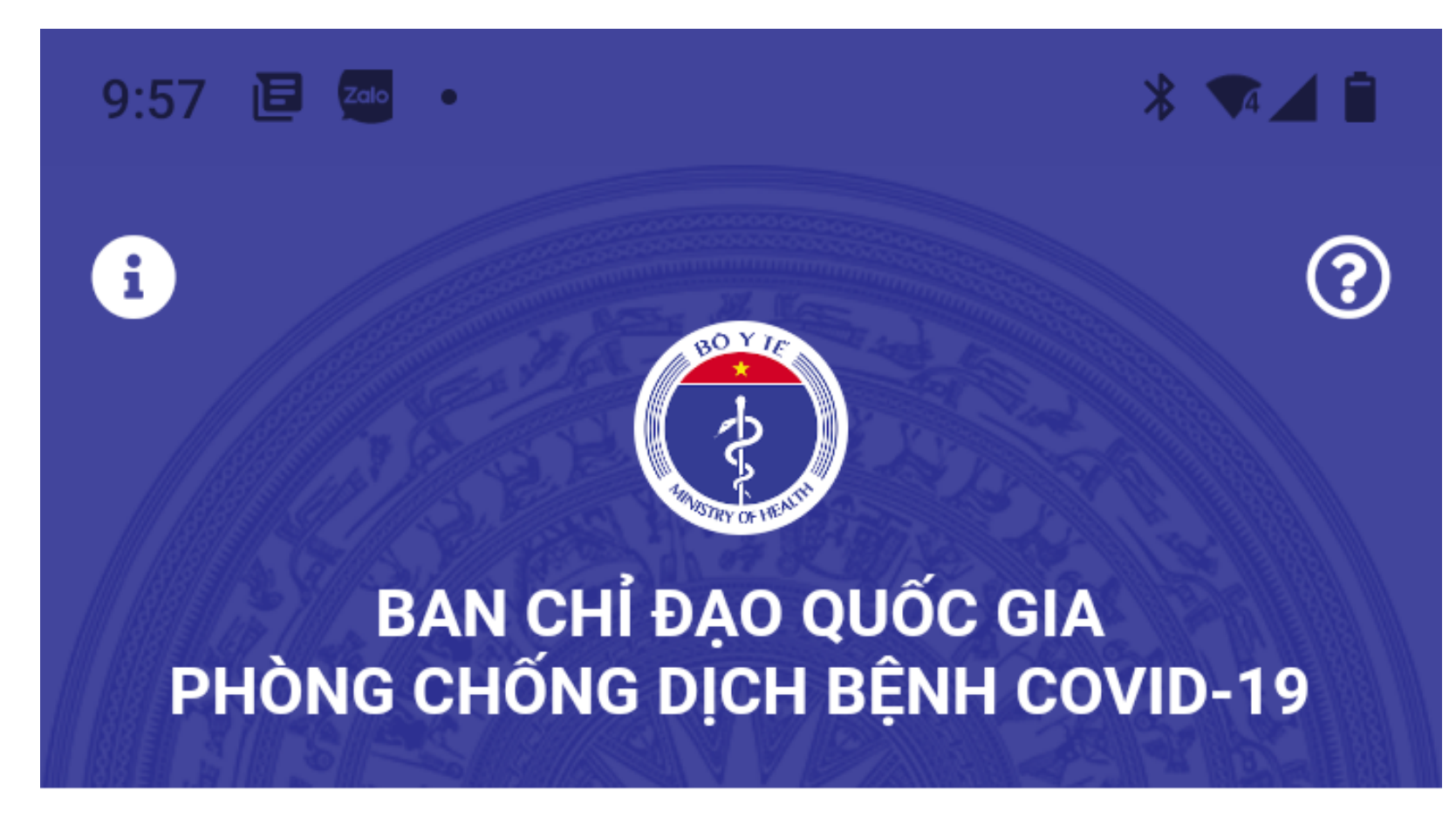

#### Số liệu thống kê lũy kế ngày 5/3

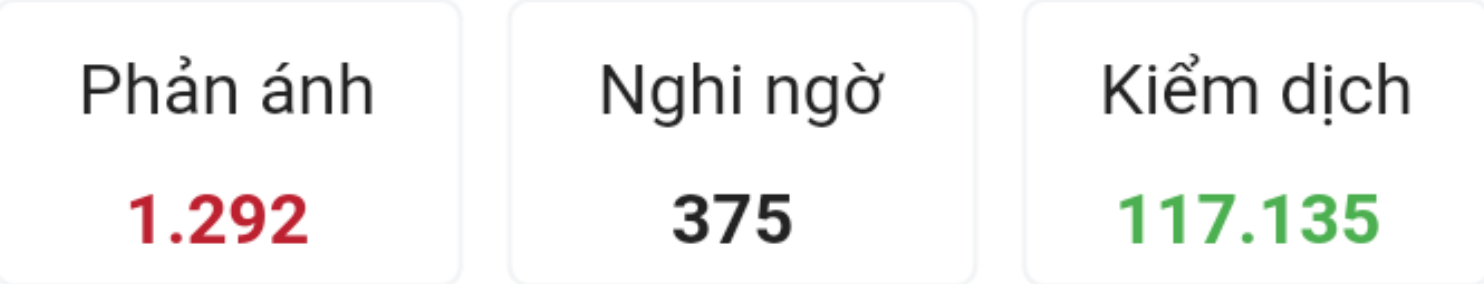

Cập nhật thông tin để bảo vệ bạn trước Corona.

Khai y tế nhập cảnh

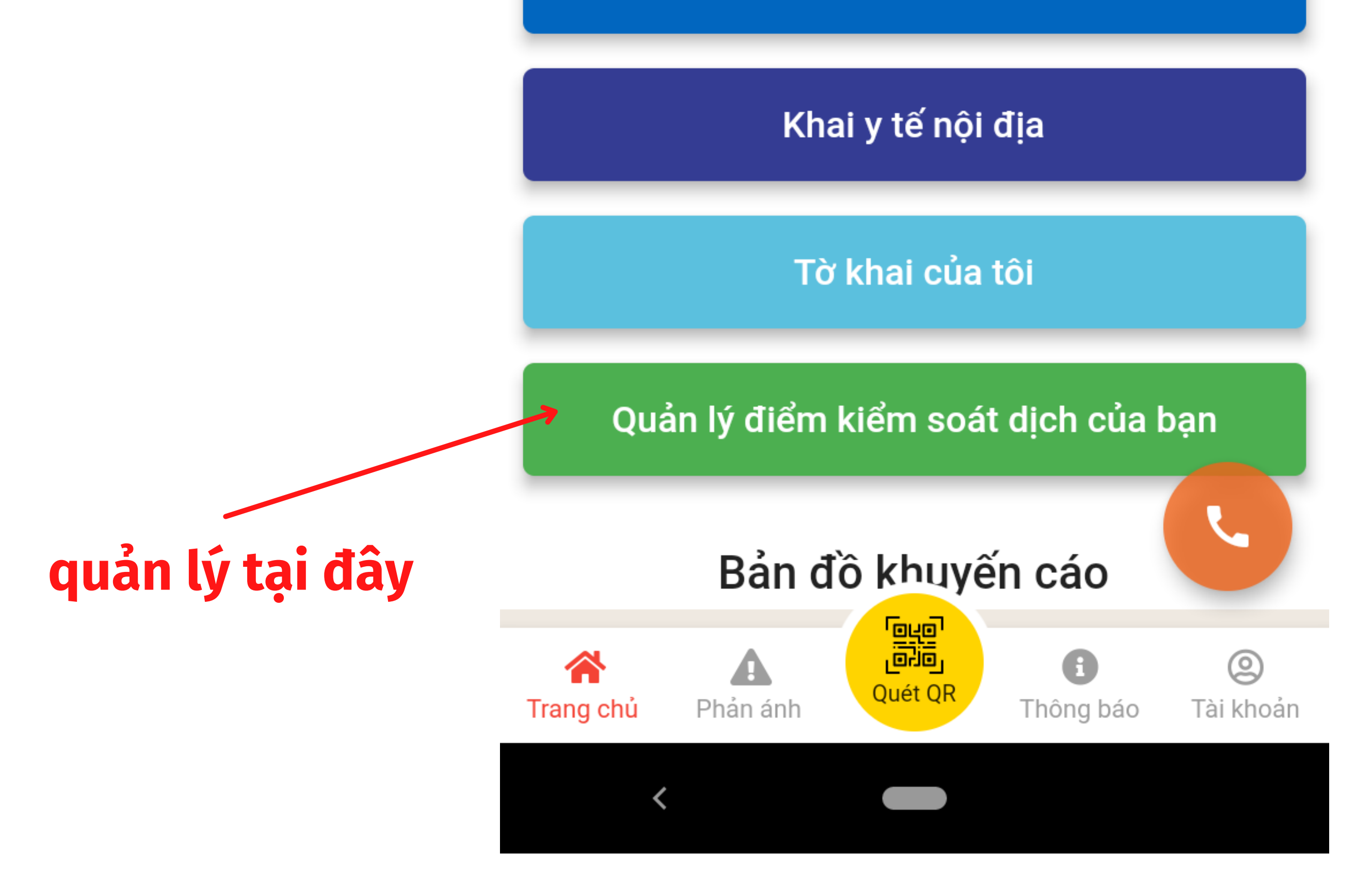

### Đây là nơi lưu trữ dữ liệu, có thể phân quyền để nhiều người quản lý

- 9:57 回 49 ·  $\frac{1}{2}$   $\frac{1}{2}$   $\frac{1}{2}$
- $\circledR$  $\leftarrow$ **VIETNAM HEALTH ...**

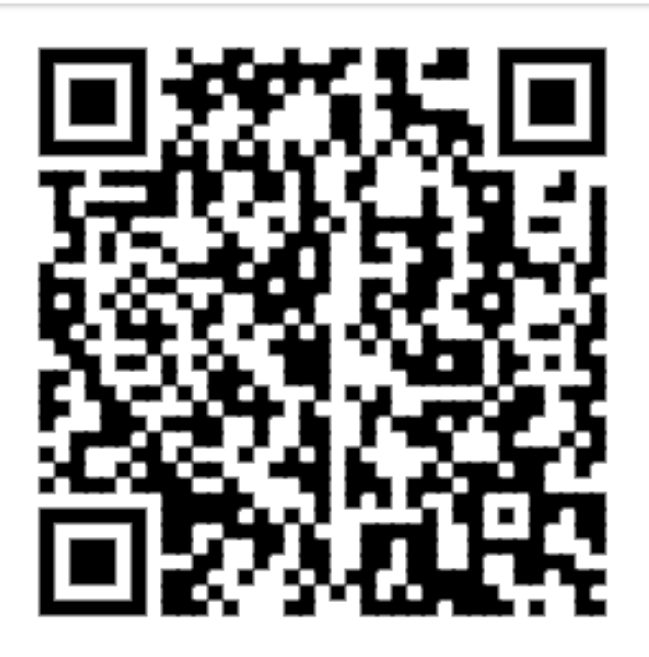

Liên đoàn Lao động tỉnh Bình Phước

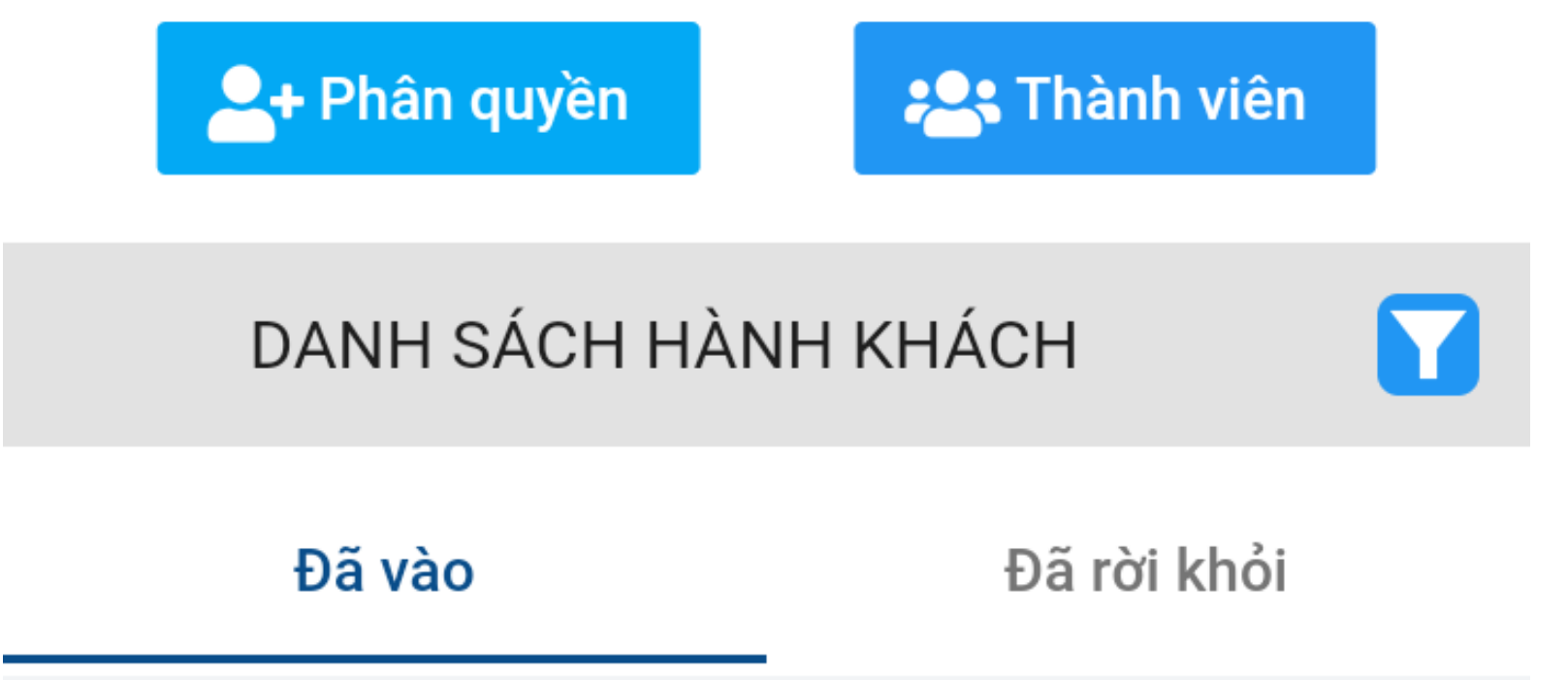

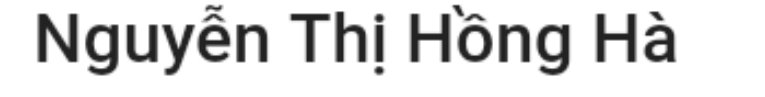

◯ 18 giờ trước

Nguyễn Thị Hồng Hà

◯ 18 giờ trước

#### **GIANG QUỐC ANH**

 $\bigcirc$  19 giờ trước

◯ 19 giờ trước

 $\overline{\left( \right. }%$ 

Hồ Thi Kim Trương

## **DÃ XONG** Cùng chung tay phòng chống dịch Covid-19!